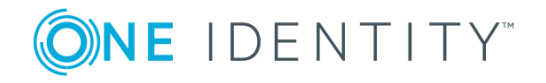

# **One Identity Manager 7.1.5**

# **Release Notes**

#### **March 2019**

These release notes provide information about the One Identity Manager release, version 7.1.5. You will find all the modifications since One Identity Manager version 7.1.4 listed here.

One Identity Manager 7.1.5 is a patch release with enhanced features and functionality. See [Enhancements](#page-1-0) on page 2.

If you update a One Identity Manager version that is older that One Identity Manager 7.1.4, read the release notes from the previous versions as well. You will find the release notes and the release notes about additional modules based on One Identity Manager technology under One Identity [Manager](https://support.oneidentity.com/identity-manager/) Support.

You will find a summary of the changes made in Web Designer since the last release in *Changes in Web Designer*.

One Identity Manager documentation is available in both English and German. The following documents are only available in English:

- One Identity Manager Password Capture Agent Administration Guide
- One Identity Manager LDAP Connector for CA Top Secret Reference Guide
- One Identity Manager LDAP Connector for IBM RACF Reference Guide
- One Identity Manager LDAP Connector for IBM AS/400 Reference Guide
- One Identity Manager LDAP Connector for CA ACF2 Reference Guide
- One Identity Manager REST API Reference Guide
- One Identity Manager Web Runtime Documentation
- One Identity Manager Object Layer Documentation

# **About One Identity Manager 7.1.5**

One Identity Manager simplifies the process of managing user identities, access permissions and security policies. You allow the company control over identity management and access decisions whilst the IT team can focus on their core competence.

With this product, you can:

- Implement group management using self-service and attestation for Active Directory with the One Identity Manager Active Directory Edition
- Realize Access Governance demands cross-platform within your entire concern with One Identity Manager

Each one of these scenario specific products is based on an automation-optimized architecture that addresses major identity and access management challenges at a fraction of the complexity, time, or expense of "traditional" solutions.

# <span id="page-1-0"></span>**Enhancements**

The following is a list of enhancements implemented in One Identity Manager 7.1.5.

#### **Table 1: General known issues**

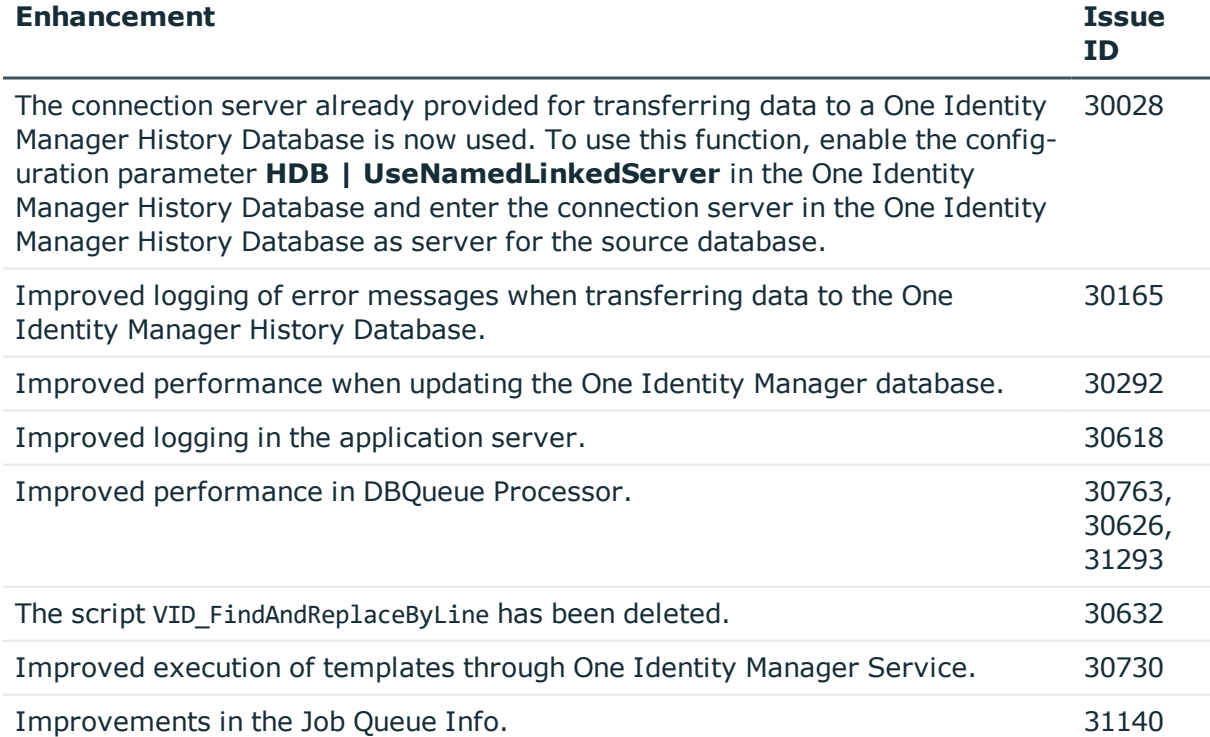

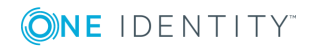

**2**

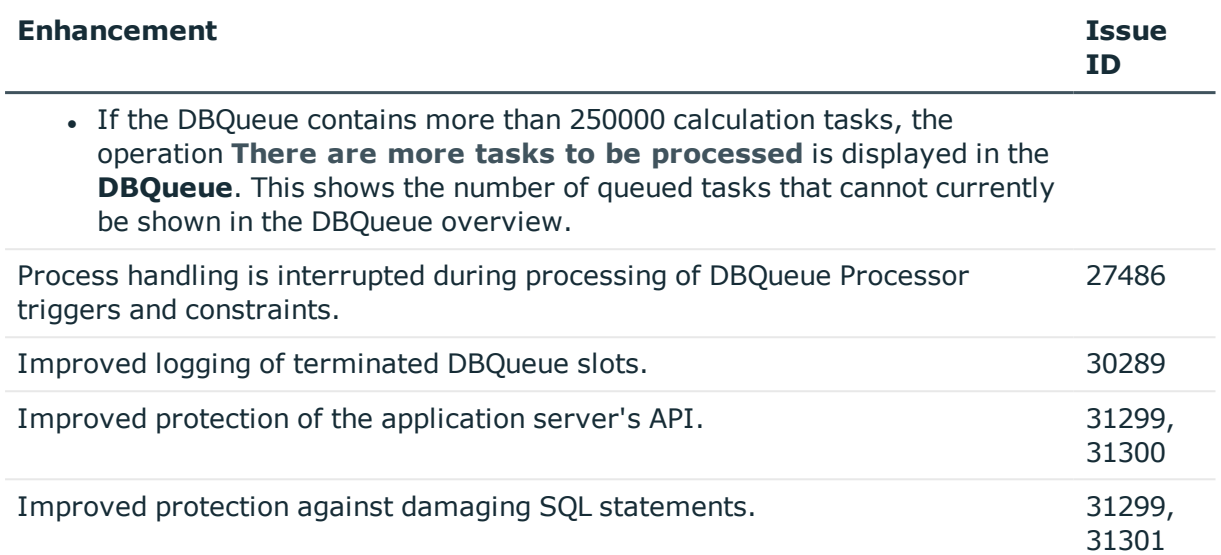

### **Table 2: General web applications**

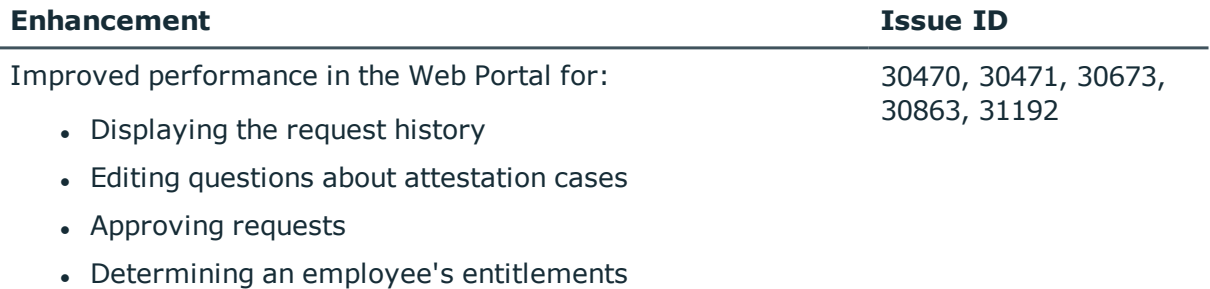

### **Table 3: Target system connection**

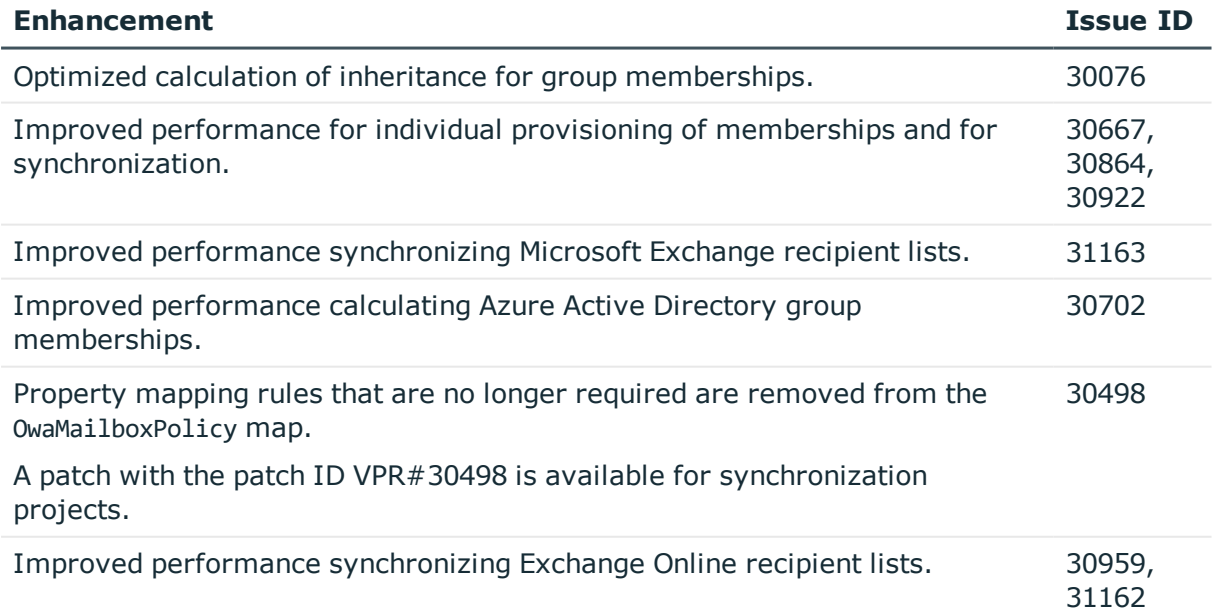

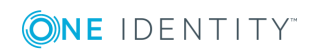

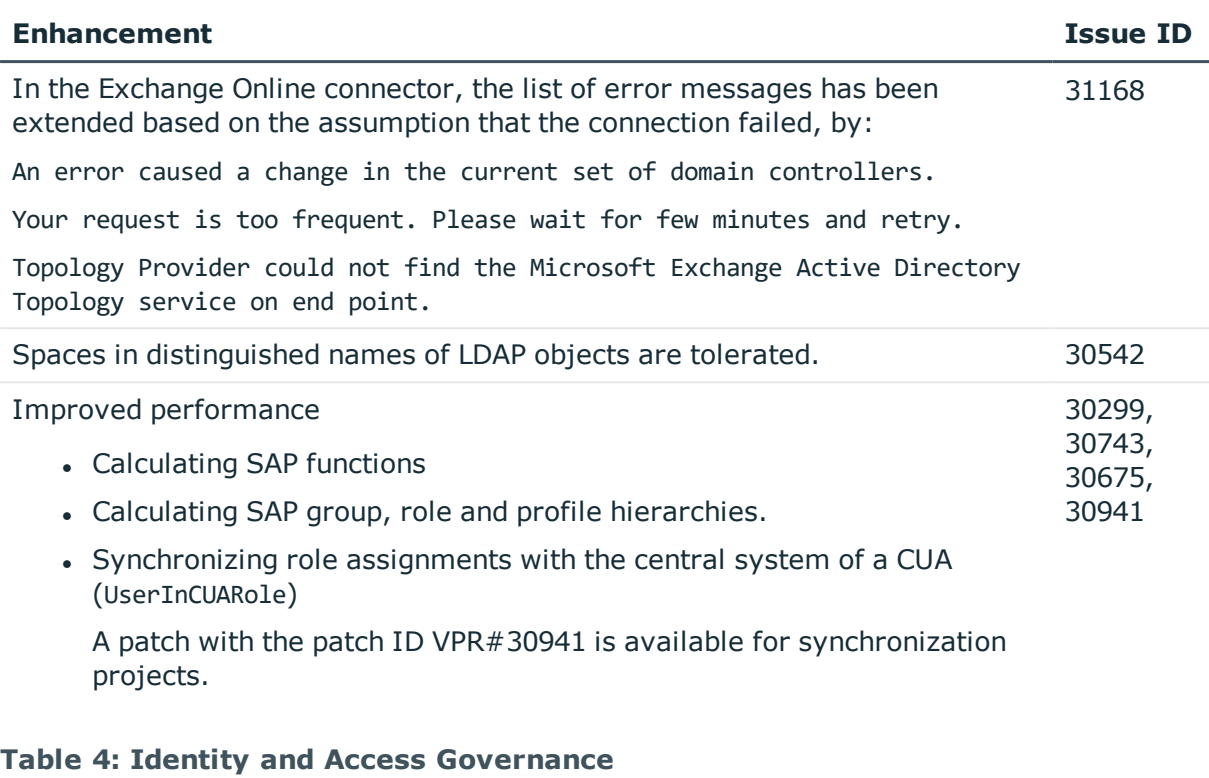

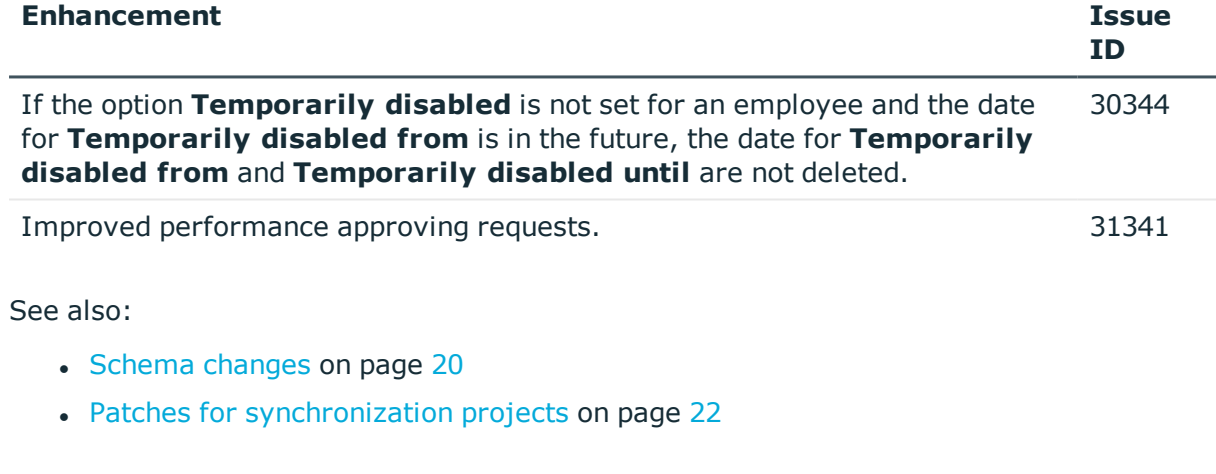

# **Fixes**

The following is a list of solved problems in this version.

### **Table 5: General**

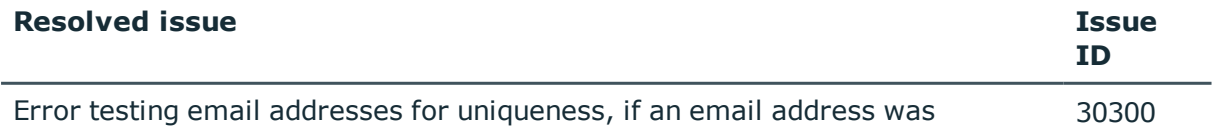

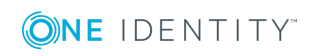

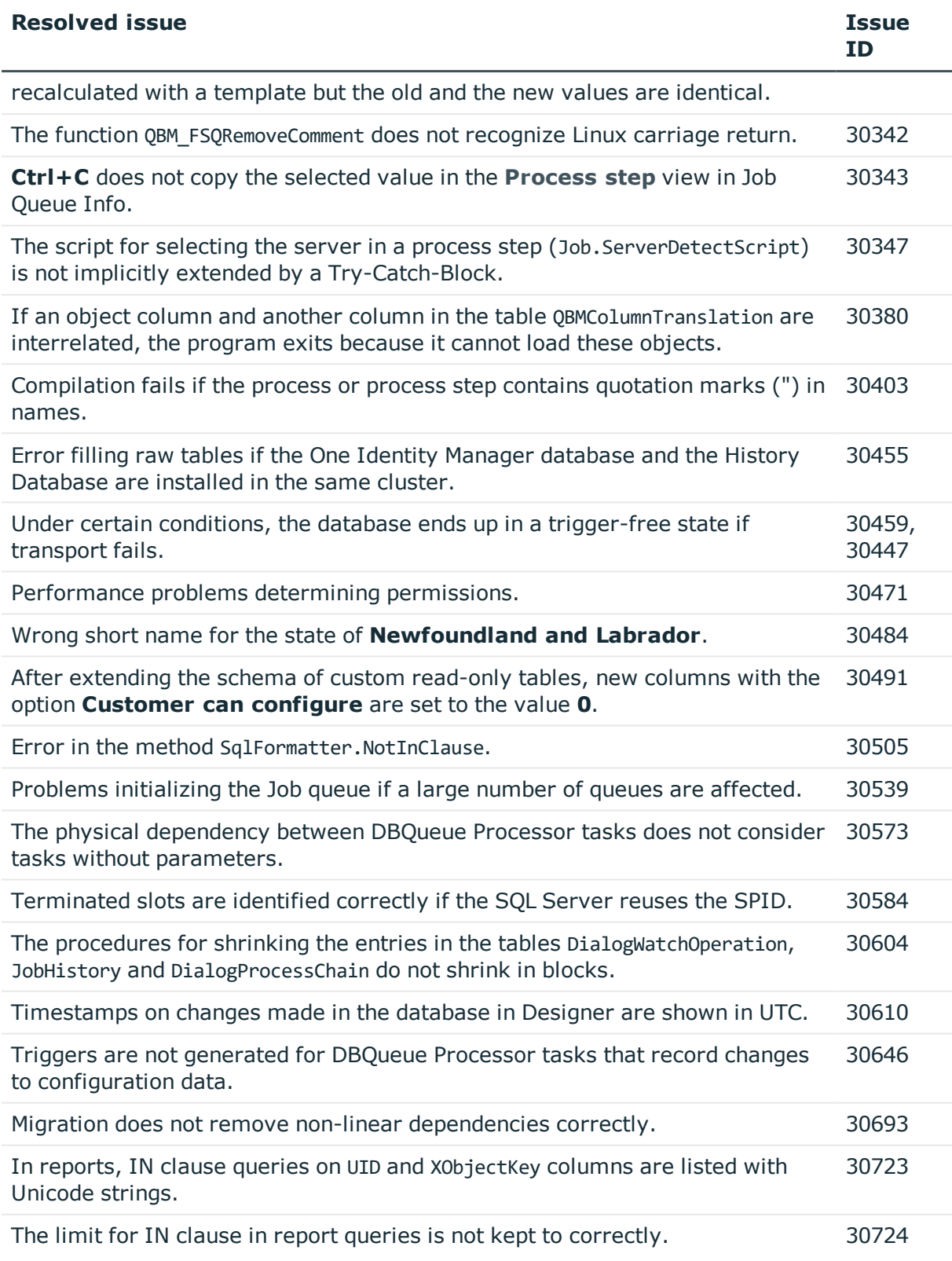

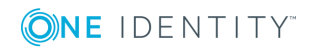

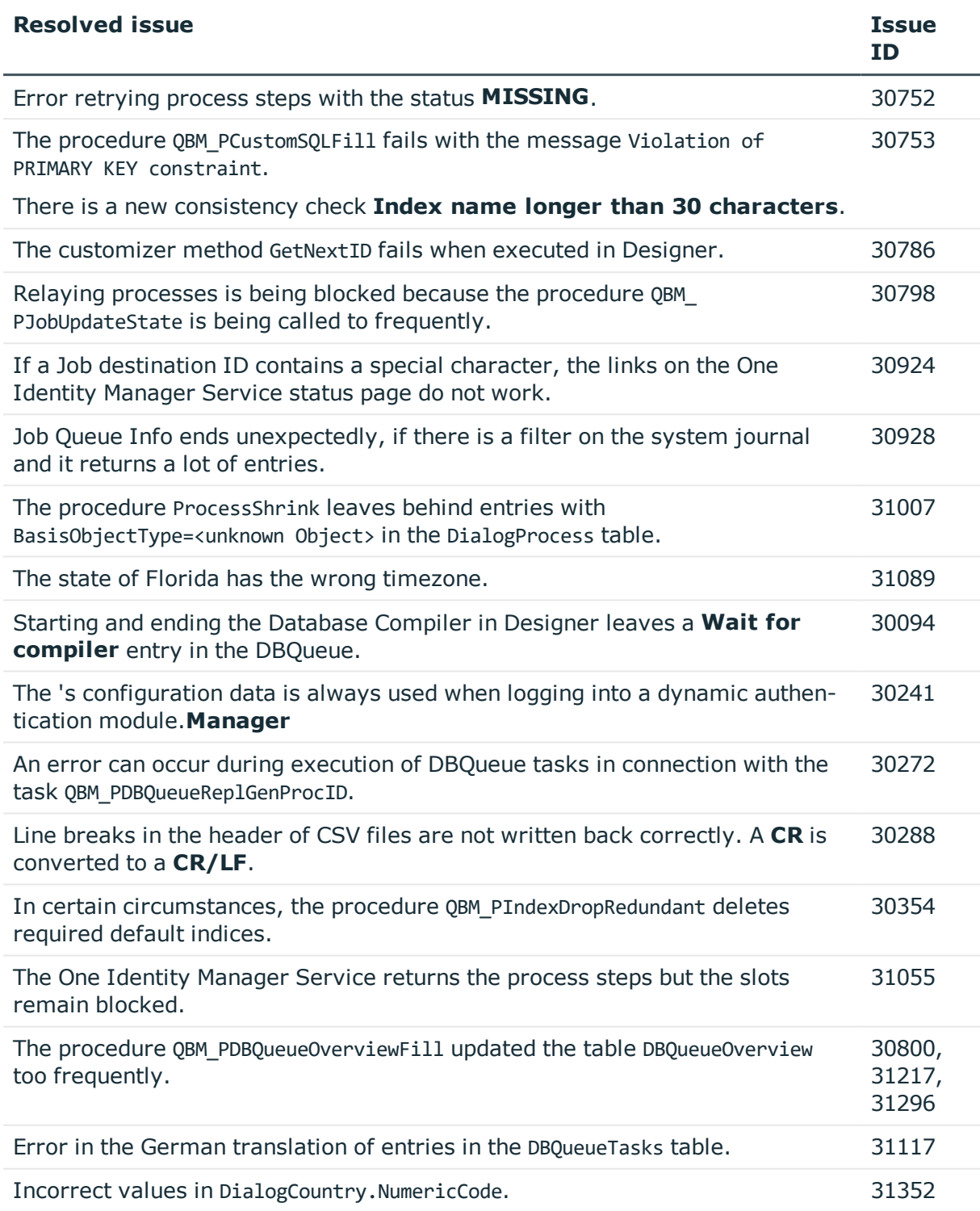

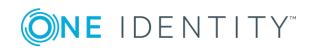

### **Table 6: General web applications**

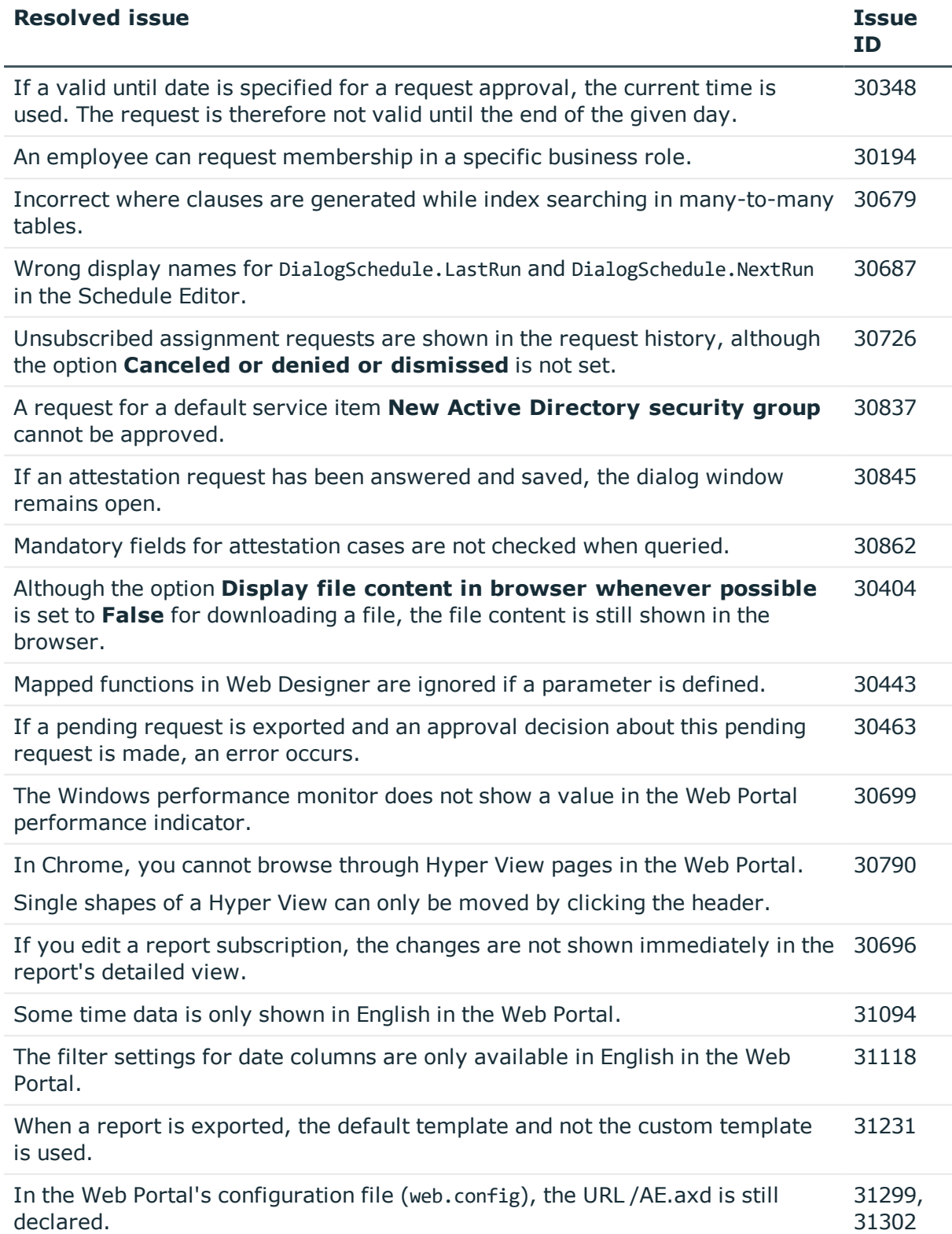

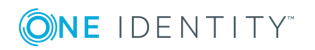

#### **Resolved issue Issue**

The handler AE.axd for session information has been removed from the Web Portal's configuration file (web.config). Therefore, the handler is not included when Web Portal is installed. Any existing Web Portal installations are not affected by this change.

6 NOTE: If you still require the handler and want to include it again, enter the following lines in the Web Portal's configuration file (web.config):

In the section system.web\httpHandlers:

<add verb="GET" path="AE.axd" type="VI.WebRuntime.Communication.ControllerRequestHandler, VI.WebRuntime" />

In the section system.webServer\httpHandlers:

<add name="AE.axd\_GET" path="AE.axd" verb="GET" type="VI.WebRuntime.Communication.ControllerRequestHandler, VI.WebRuntime" />

#### **Table 7: Target system connection**

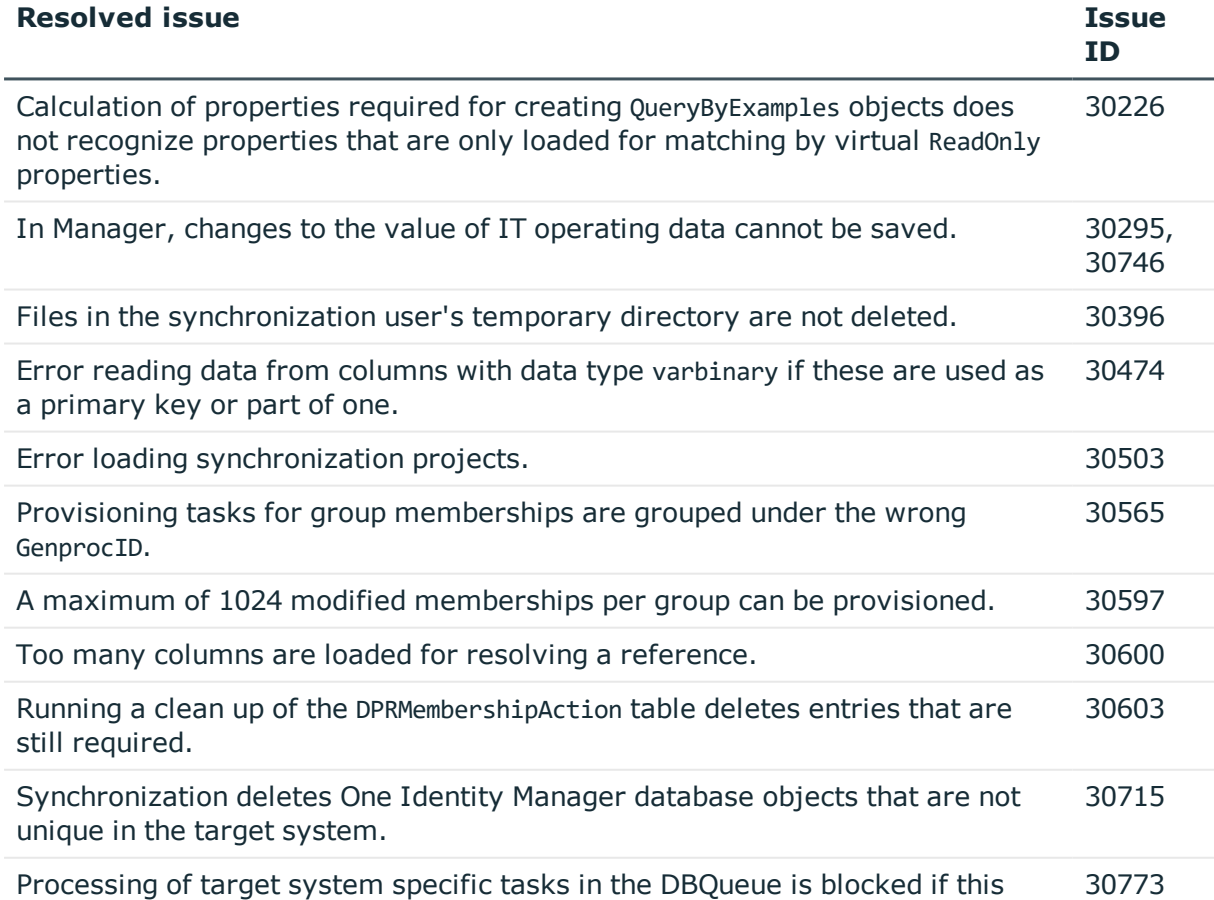

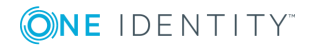

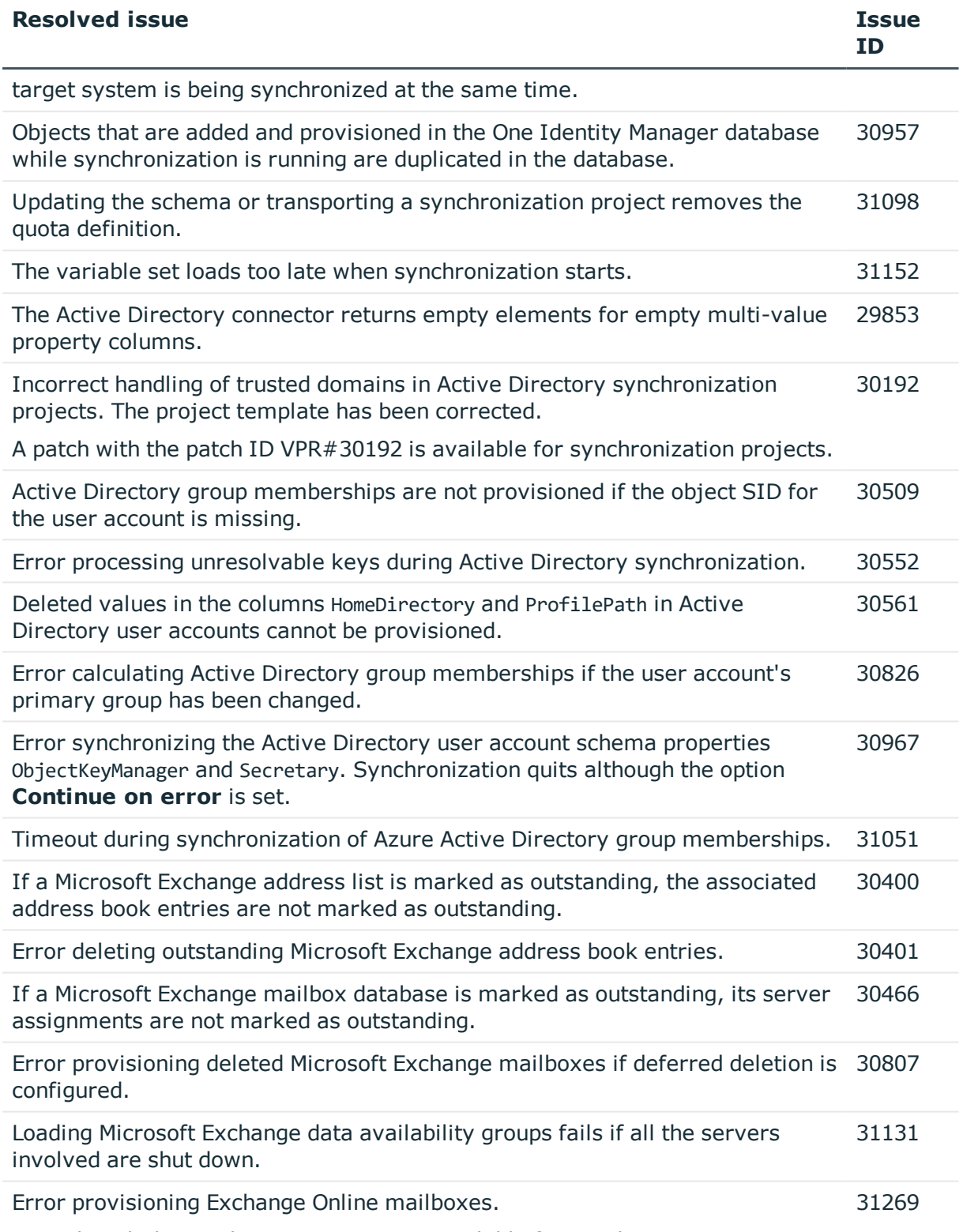

A patch with the patch ID VPR#31269 is available for synchronization projects.

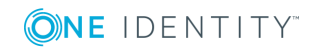

**9**

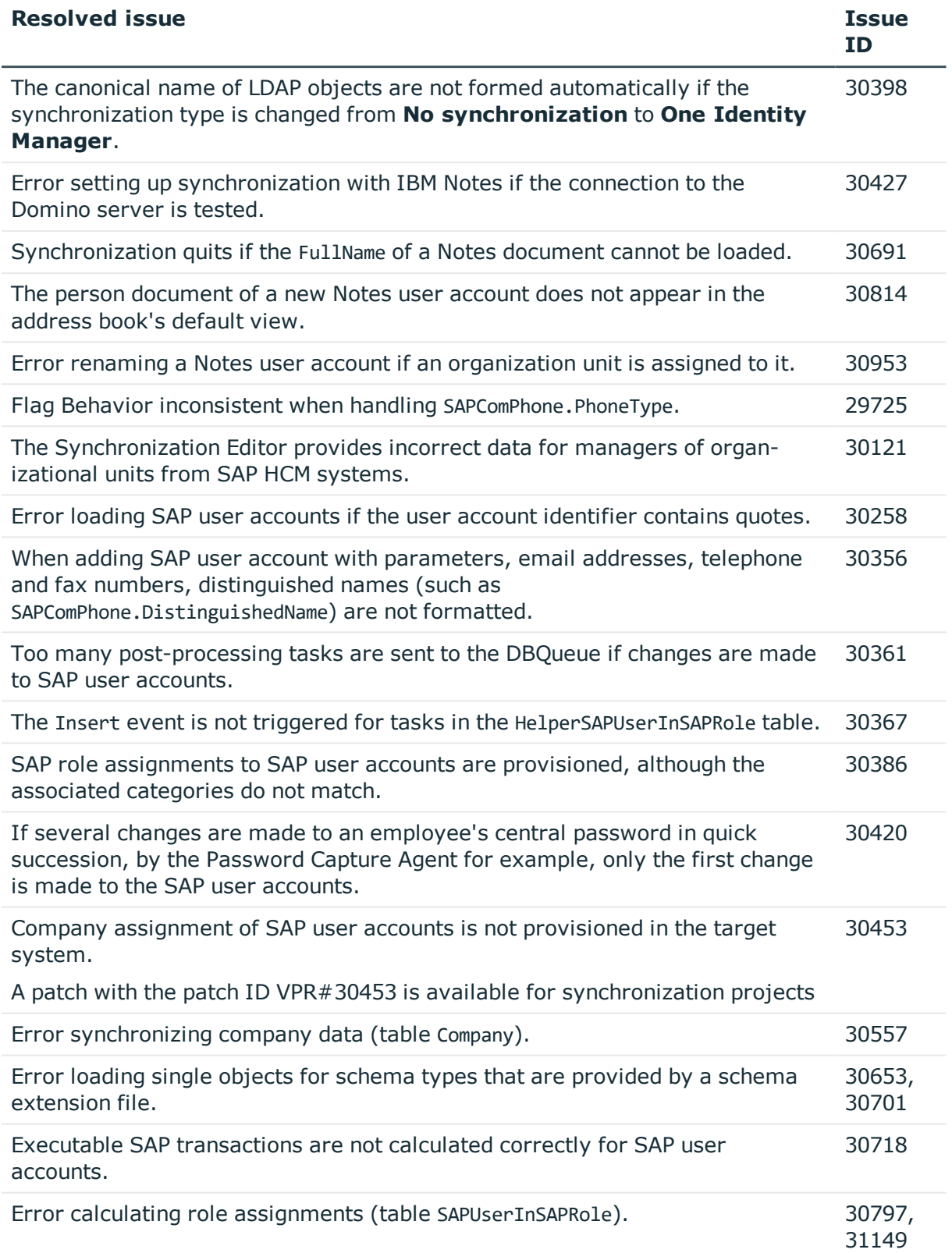

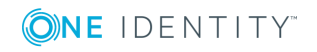

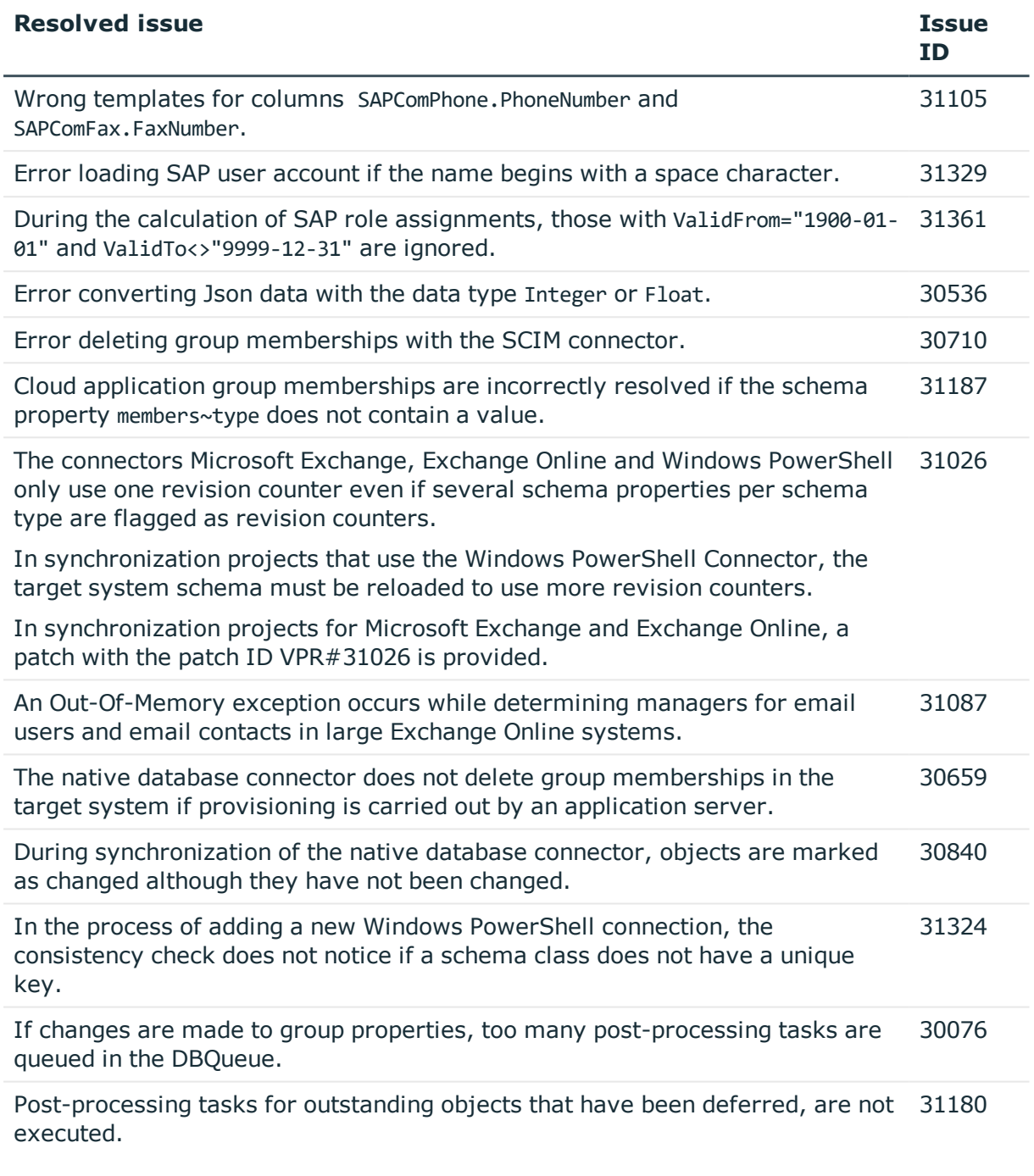

### **Table 8: Identity and Access Governance**

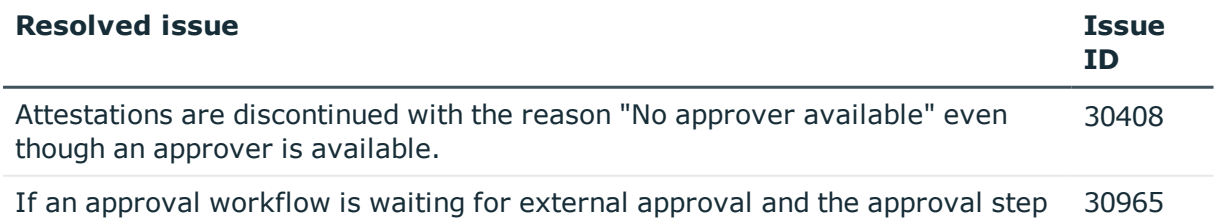

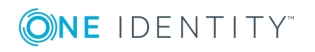

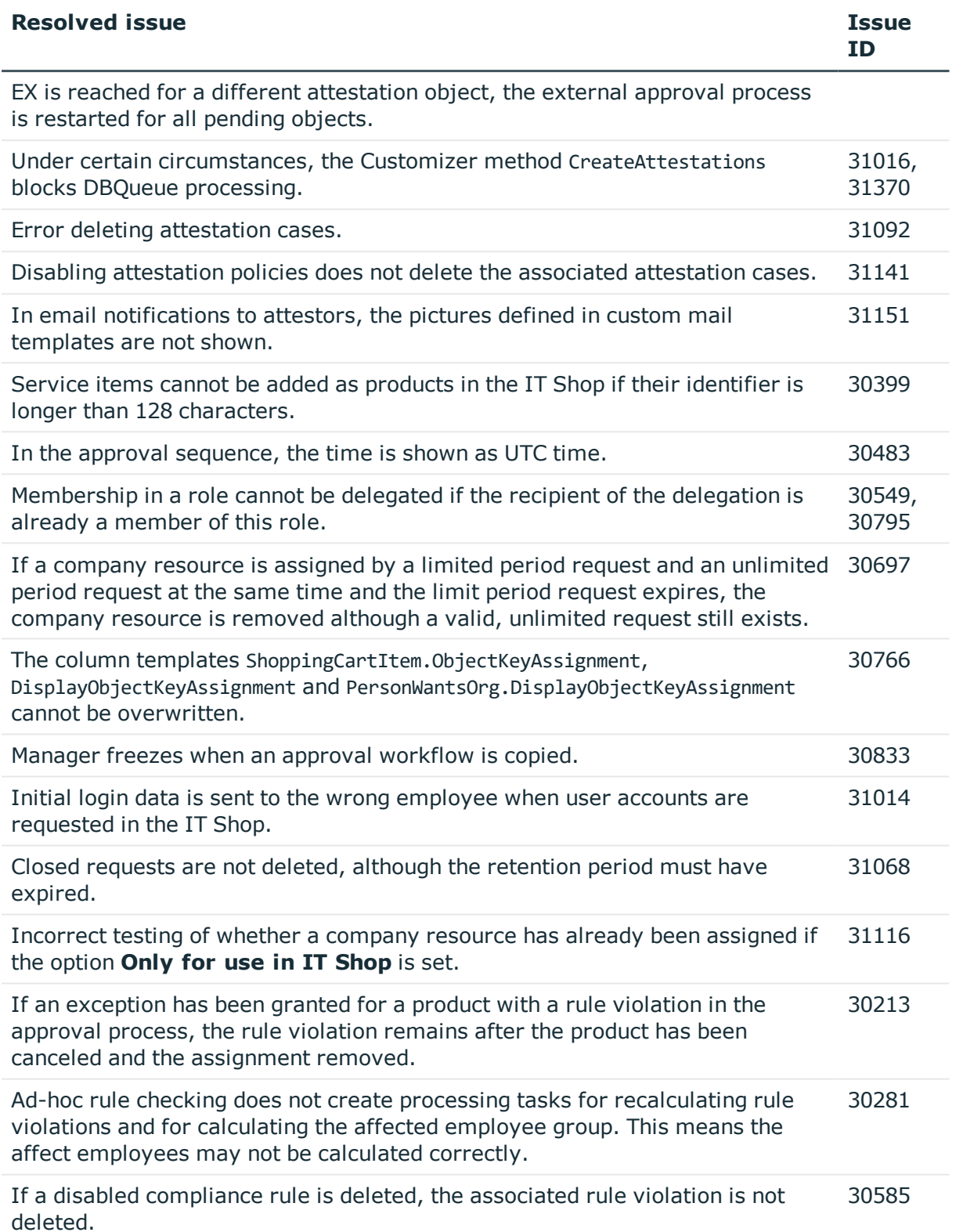

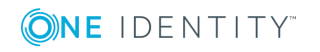

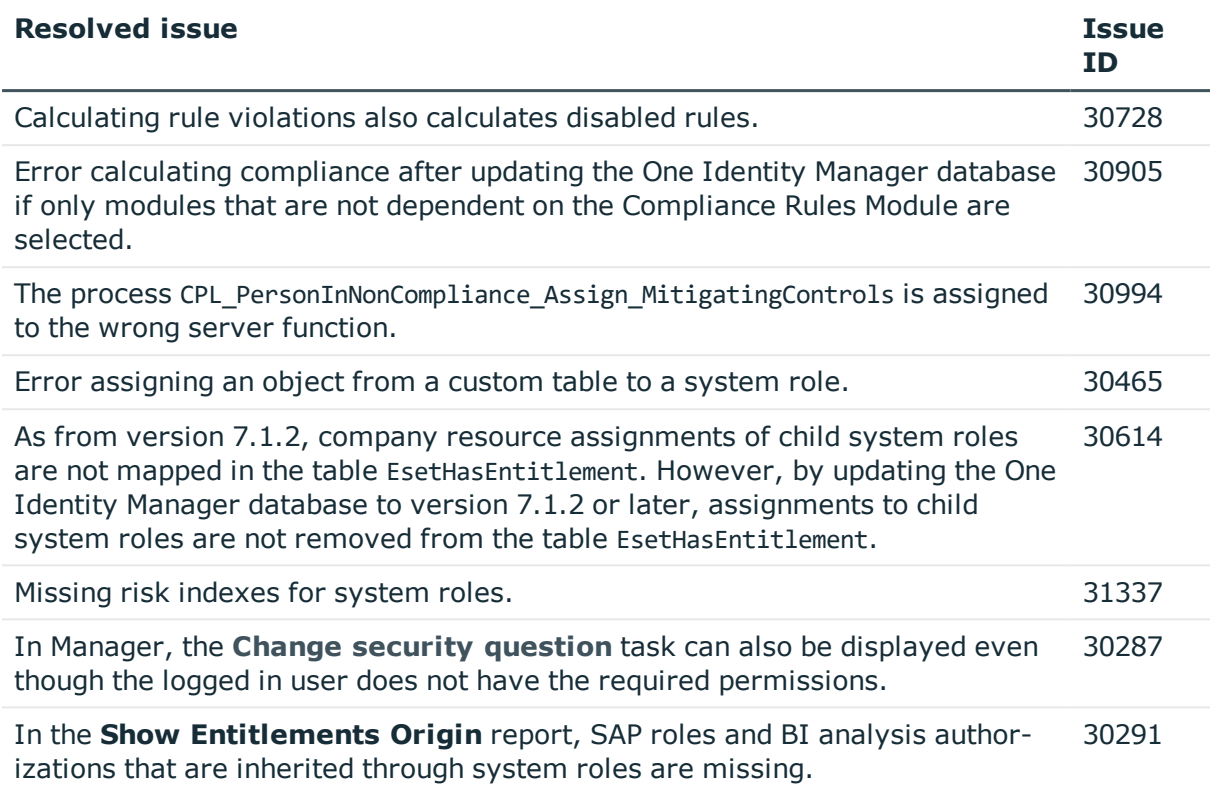

See also:

- Schema [changes](#page-19-0) on page 20
- Patches for [synchronization](#page-21-0) projects on page 22

## **Known issues**

The following is a list of issues known to exist at the time of release of One Identity Manager.

#### **Table 9: General known issues**

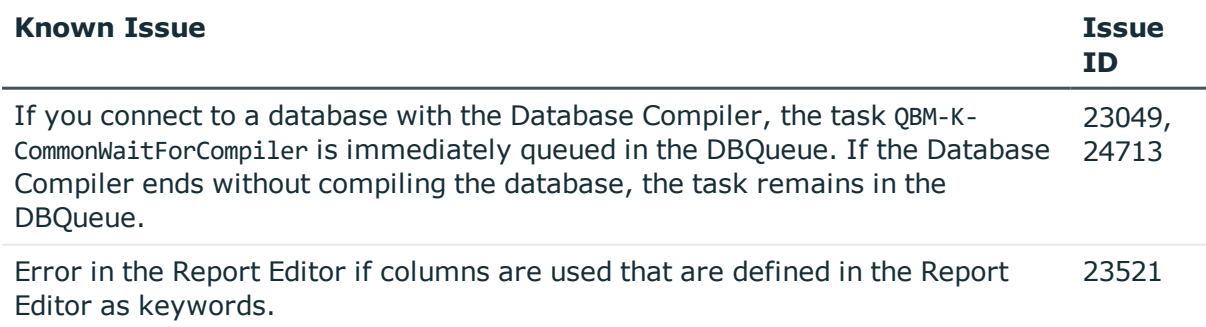

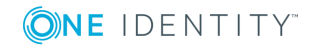

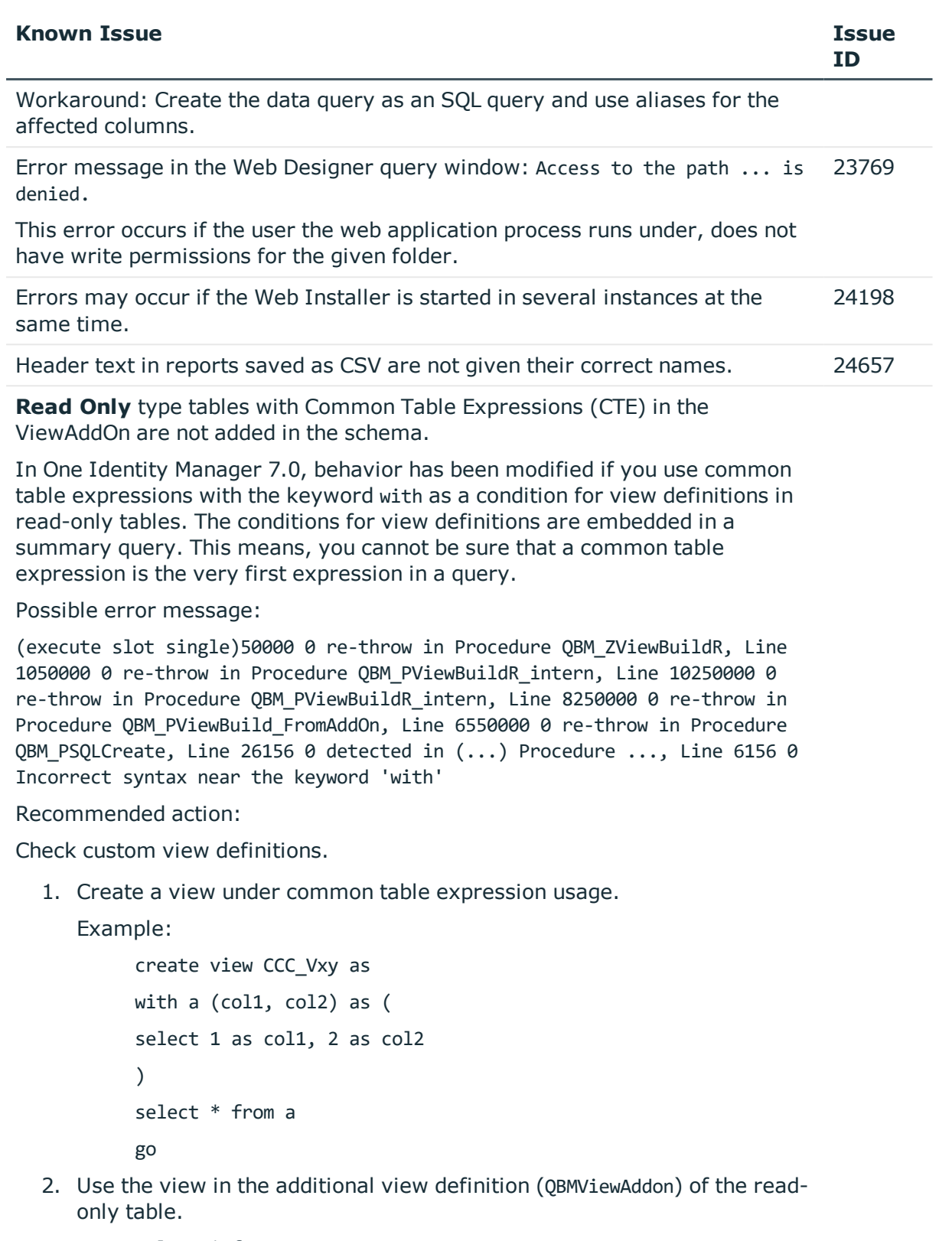

select \* from CCC\_Vxy

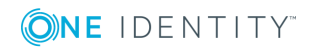

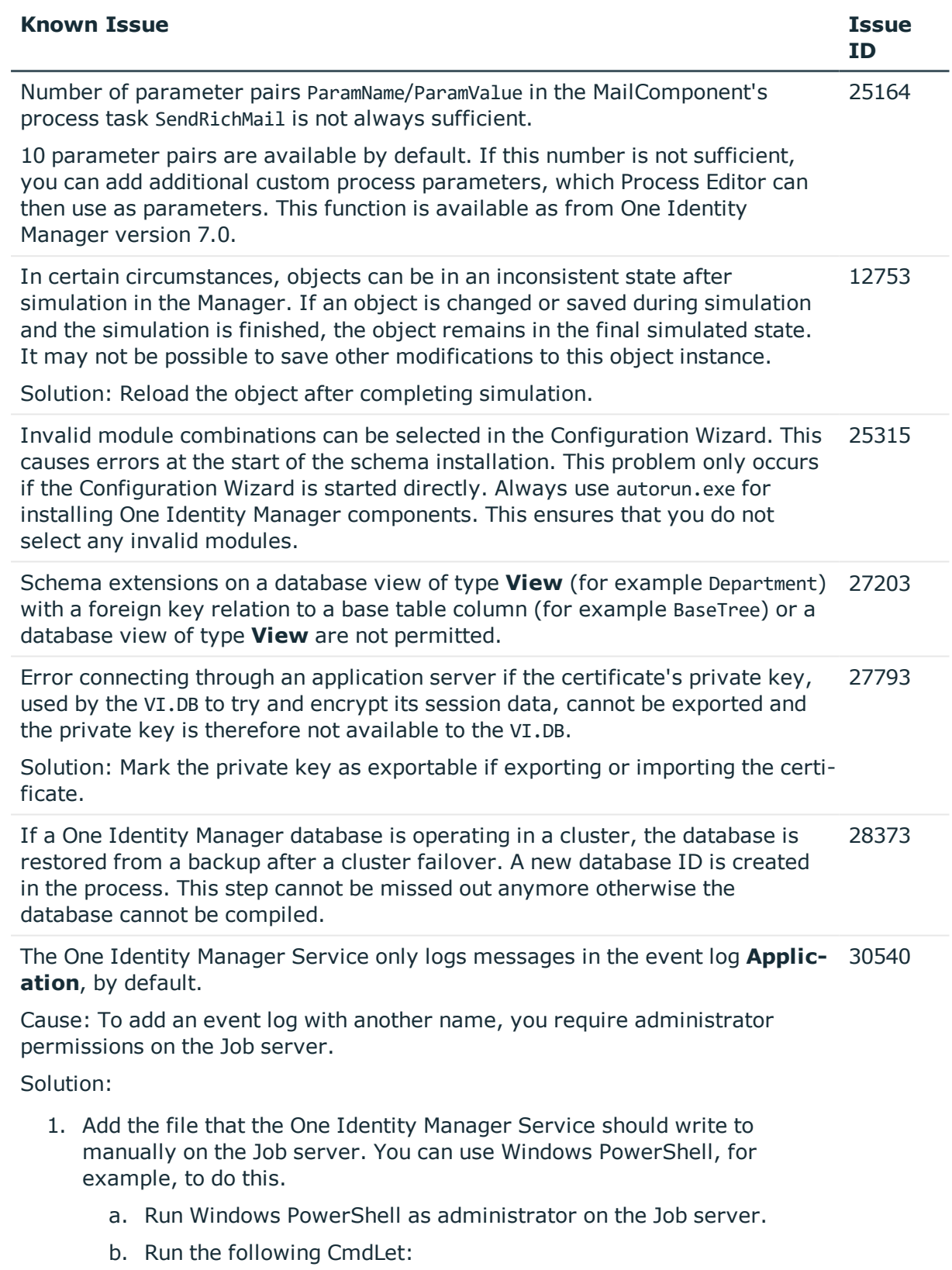

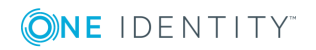

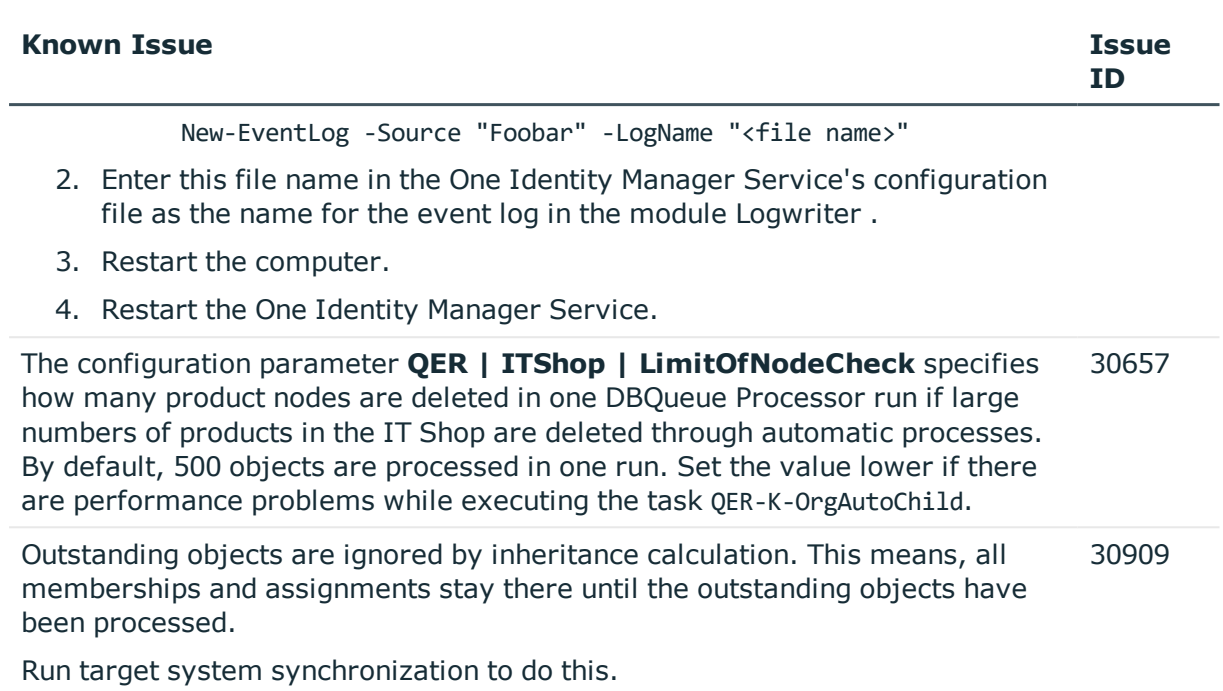

### **Table 10: General web applications**

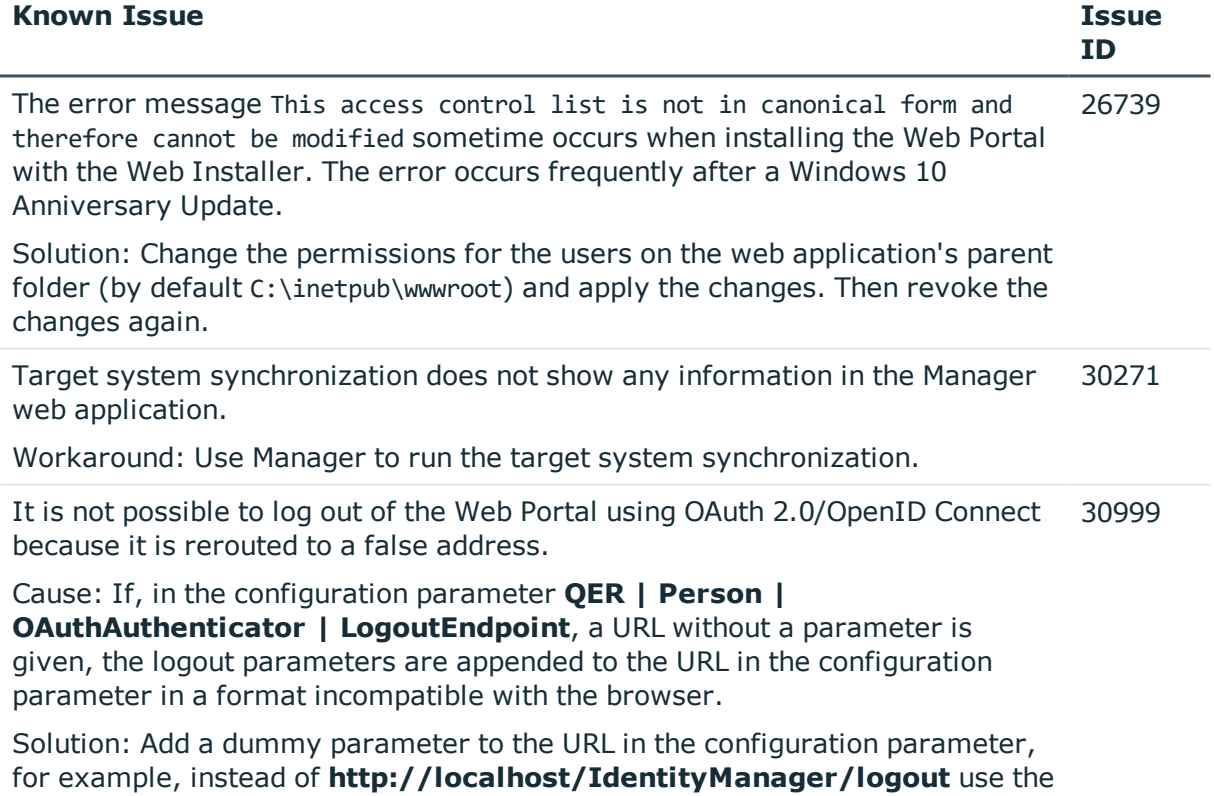

value **http://localhost/IdentityManager/logout?from=logout**.

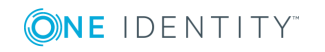

### **Table 11: Target system connection**

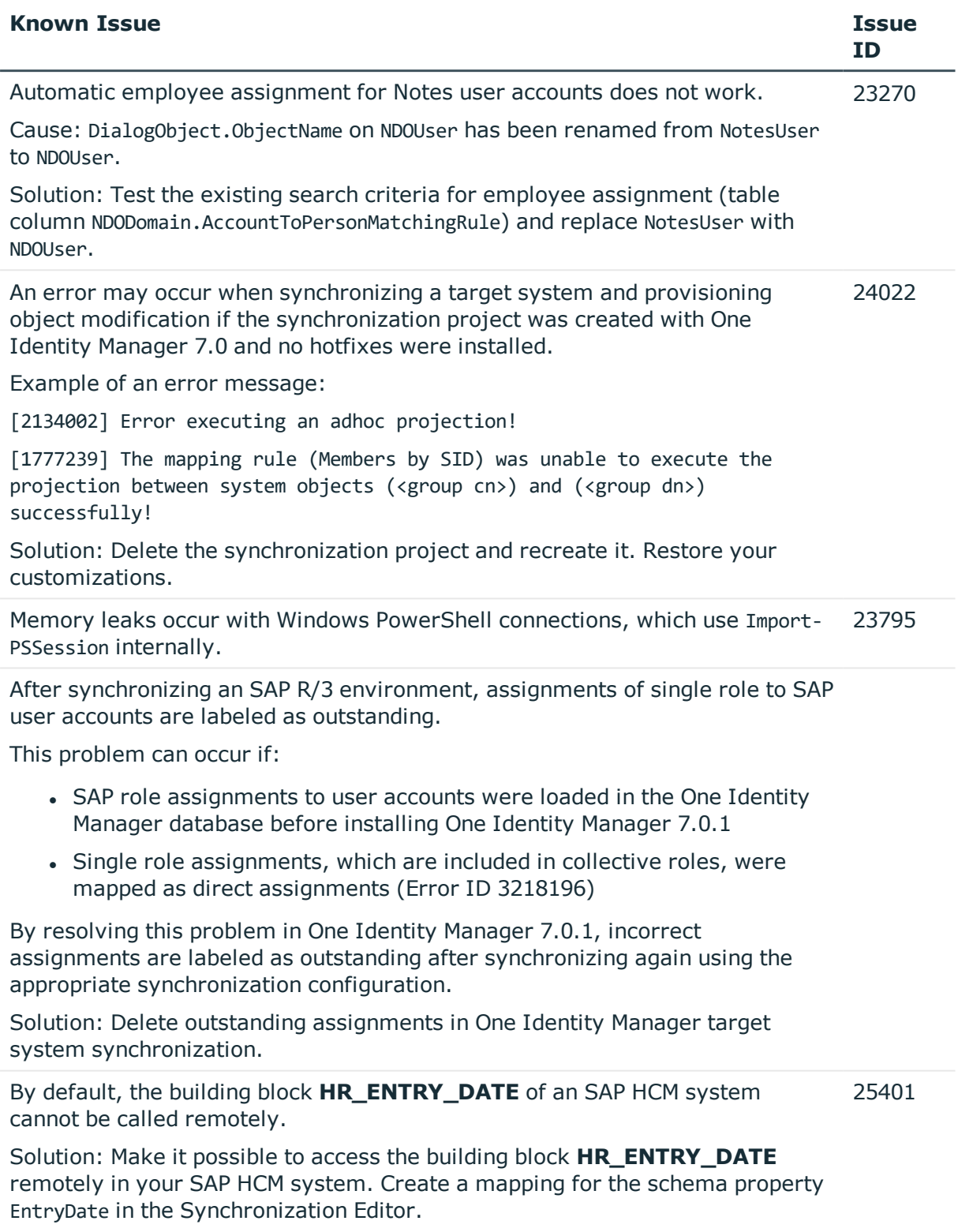

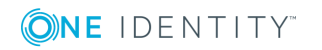

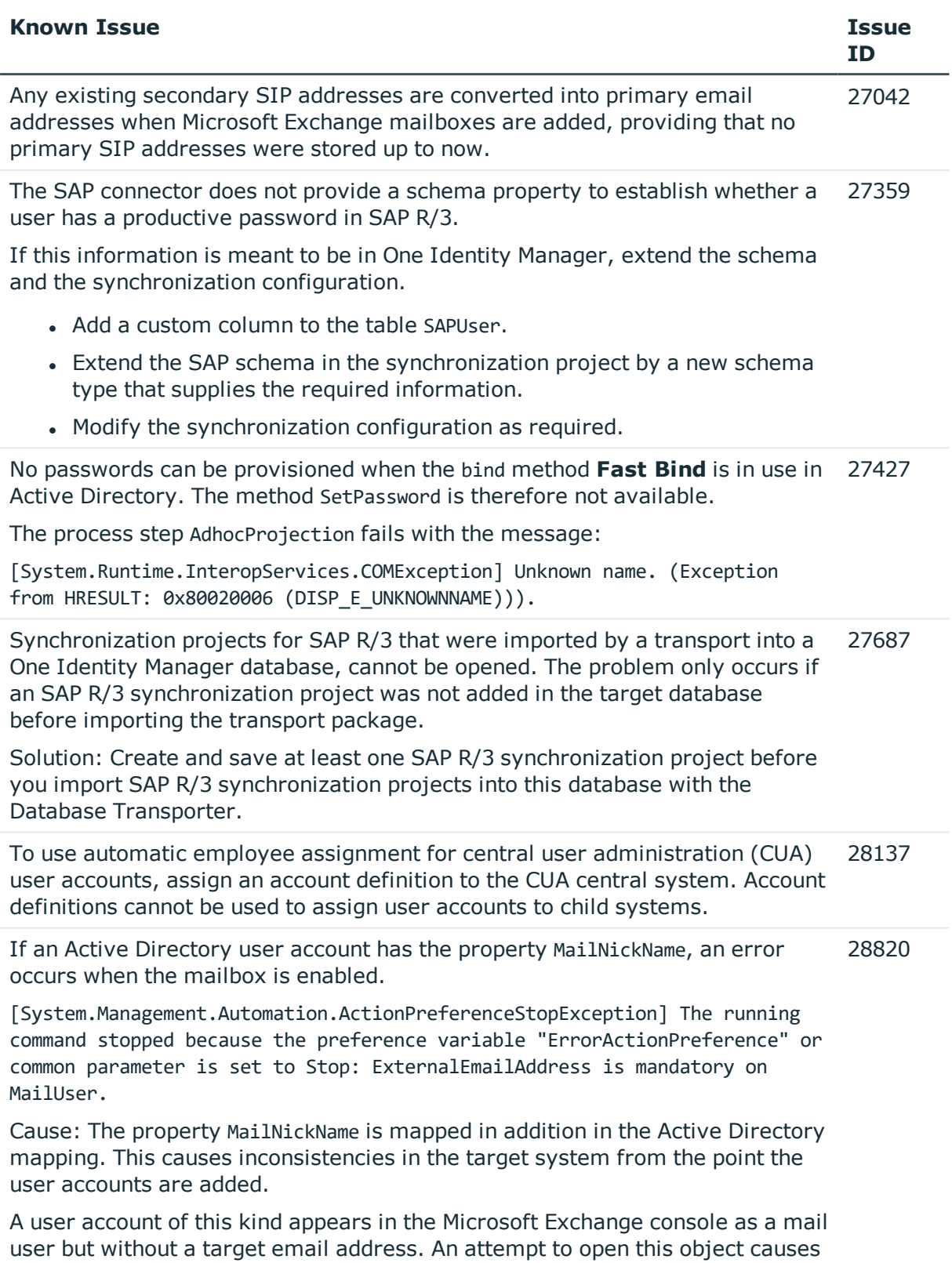

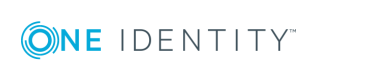

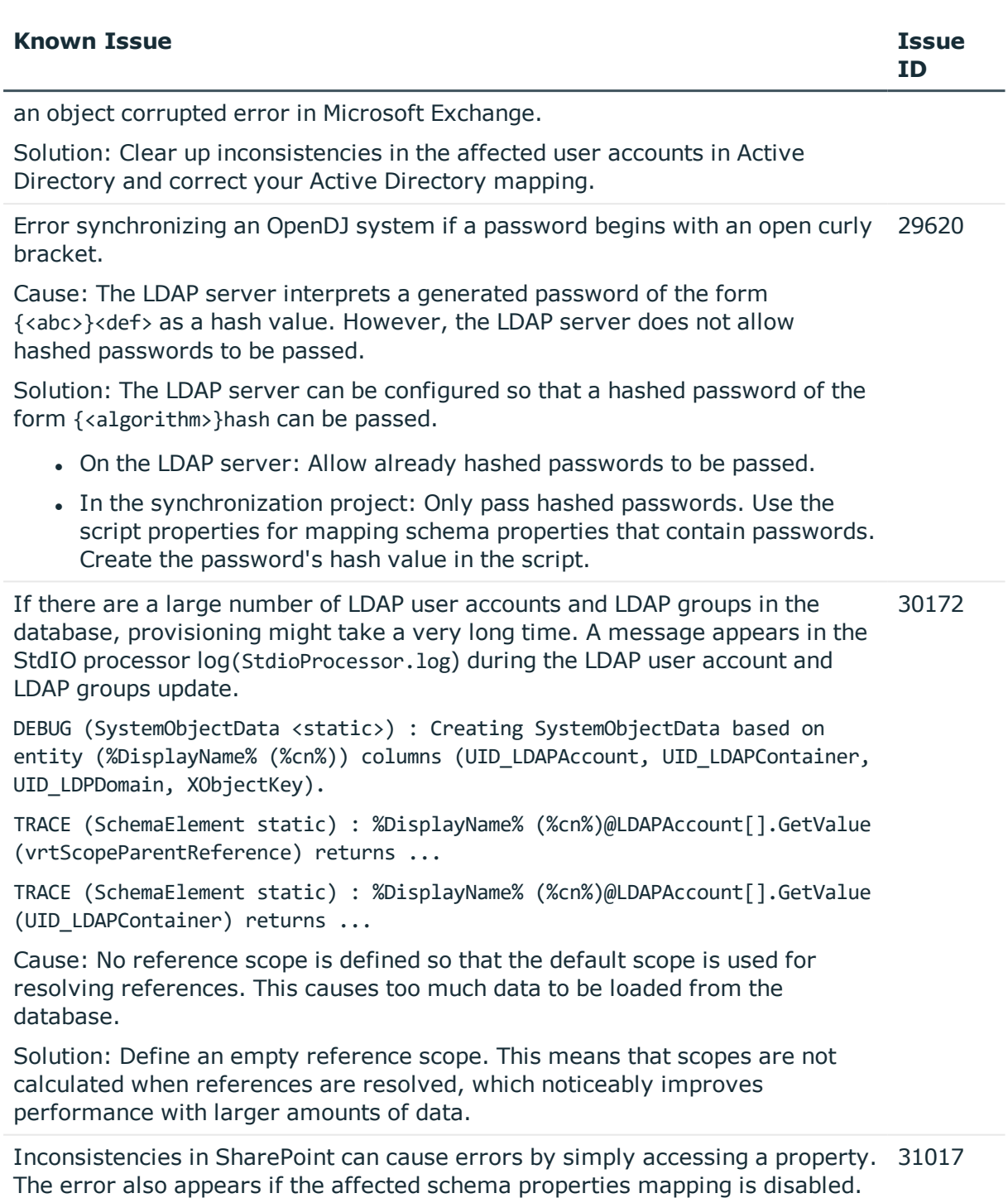

Cause: The SharePoint connector loads all object properties into cache by default.

Solution:

 $\ddot{\phantom{a}}$ 

Correct the error in the target system.

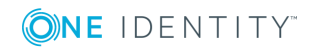

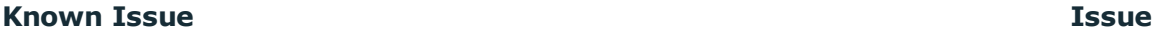

(missing or bad snippet)

• Disable the cache in the file VI.Projector.SharePoint.<Version>.Host.exe.config.

#### **Table 12: Third party contributions**

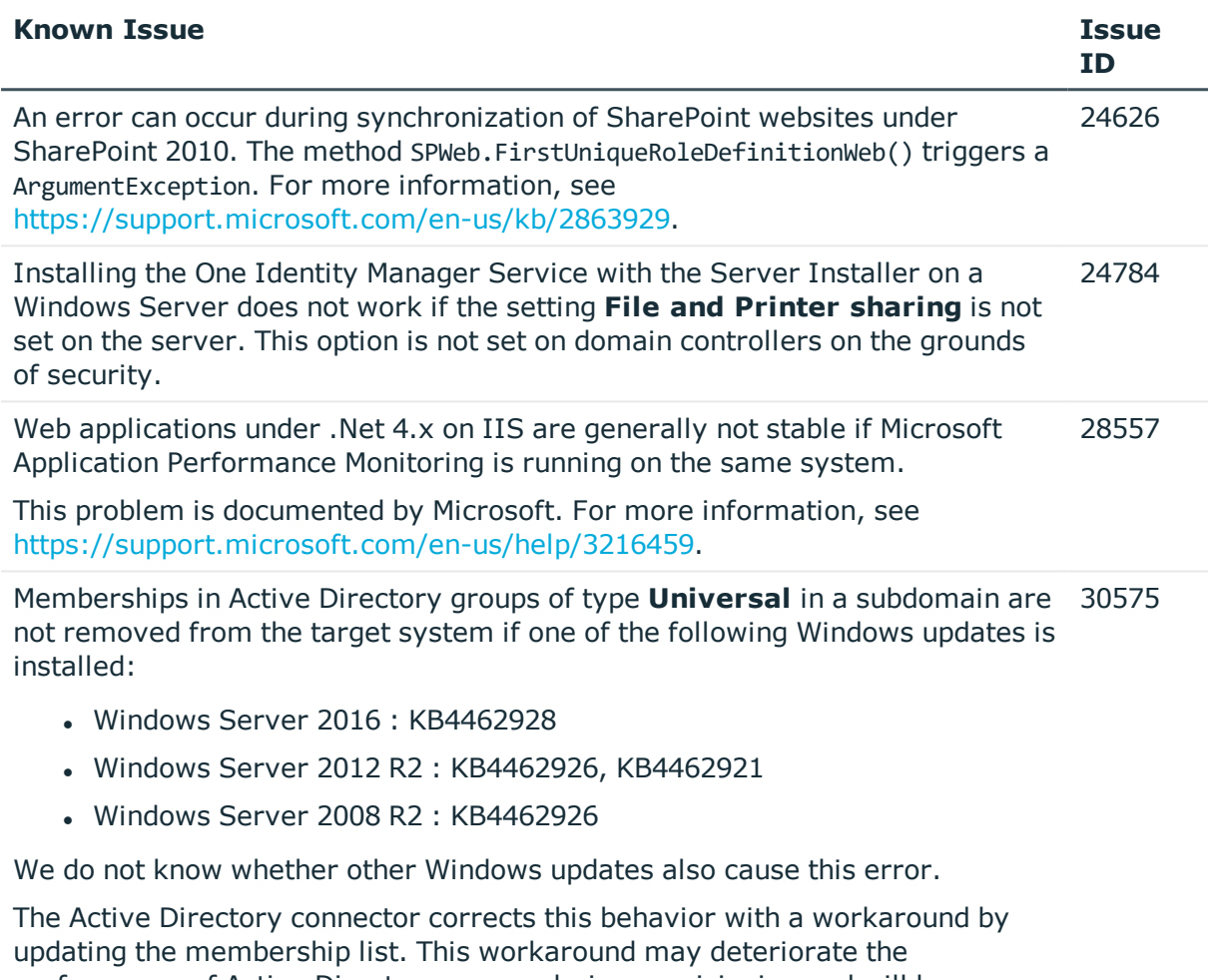

performance of Active Directory groups during provisioning and will be removed in future once One Identity Manager has resolved the problem.Microsoft

# <span id="page-19-0"></span>**Schema changes**

No new changes to the schema have been made in One Identity Manager version 7.1.5 since version 7.1.4.

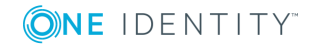

# <span id="page-20-0"></span>**Synchronization template modifications**

The following provides an overview of modified synchronization templates in One Identity Manager version 7.1.4. up to version 7.1.5. Apply the patches provided to the existing [synchronization](#page-21-0) projects. For more information, see Patches for synchronization projects on [page](#page-21-0) 22 and Applying patches to [synchronization](#page-43-0) projects on page 44.

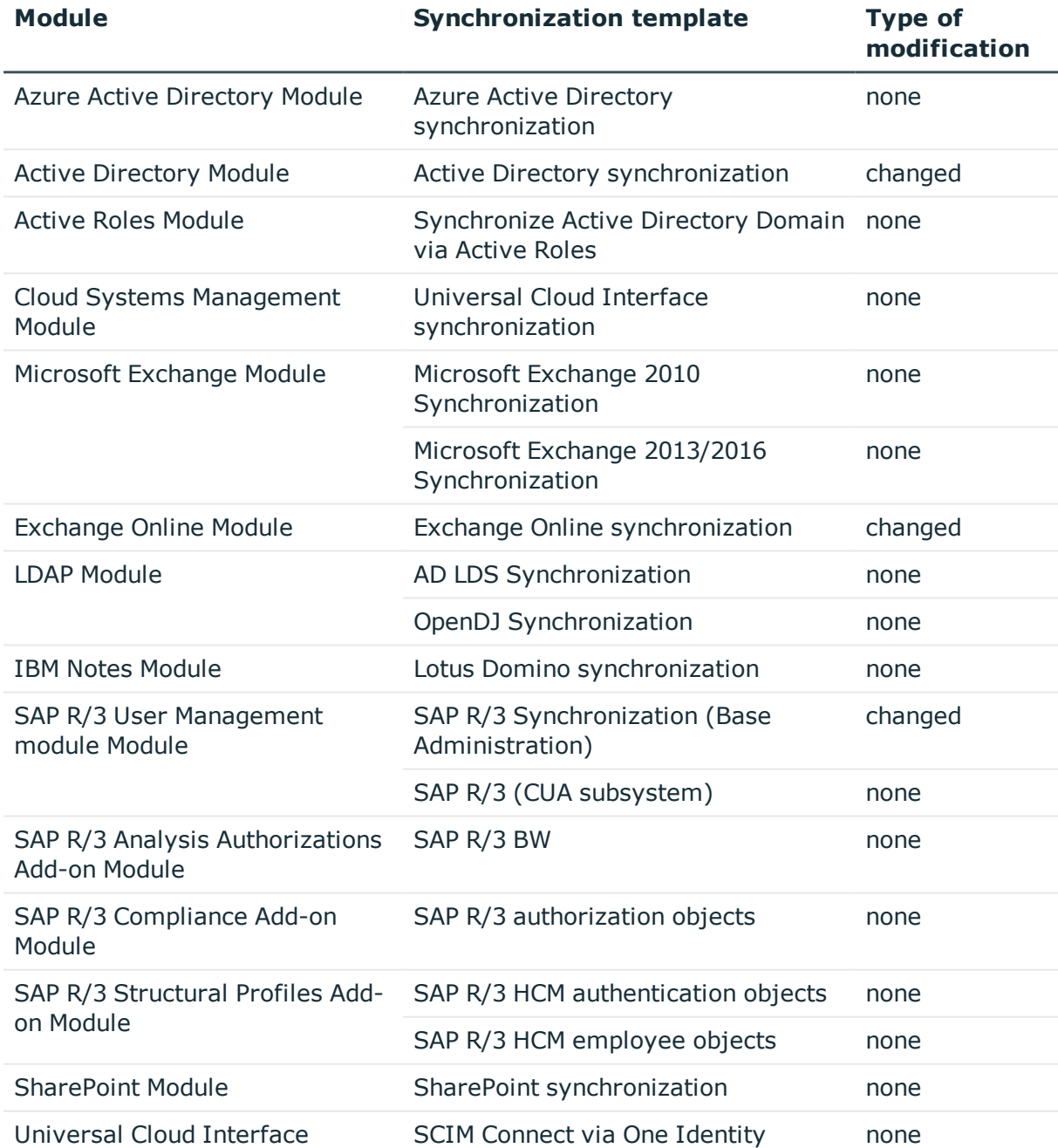

### **Table 13: Synchronization template modifications**

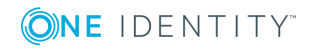

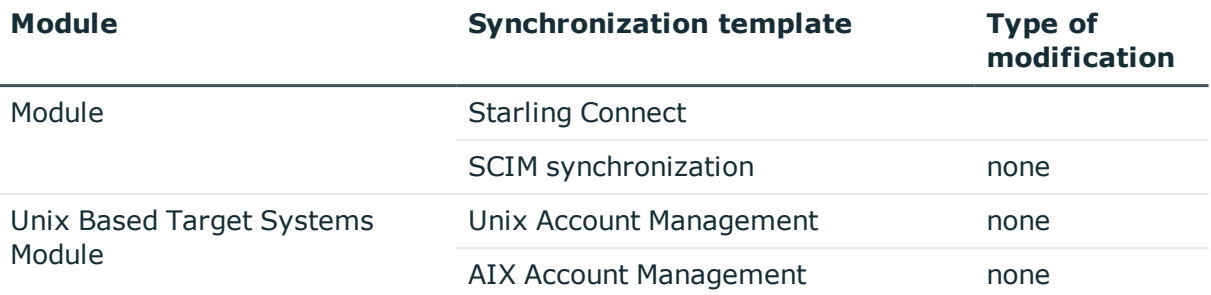

## <span id="page-21-0"></span>**Patches for synchronization projects**

The following is a list of all patches provided in One Identity Manager 7.1.5 for synchronization projects. Every patch contains a script, which tests whether the patch can be applied to the synchronization project. This depends on the specific configuration of the synchronization.

**Table 14: Patches for Active Directory**

| <b>Patch ID</b> | <b>Patch</b>                                                                         | <b>Description</b>                                                                                        | <b>Issue</b><br>ID |
|-----------------|--------------------------------------------------------------------------------------|----------------------------------------------------------------------------------------------------|--------------------|
|                 | VPR#30192 Scope definition and<br>usage of processing<br>method<br>MarkAsOutstanding | Adds a scope and the processing<br>method MarkAsOutstanding to the<br>synchronization step trustedDomain. | 30192              |

#### **Table 15: Patches for Exchange Online**

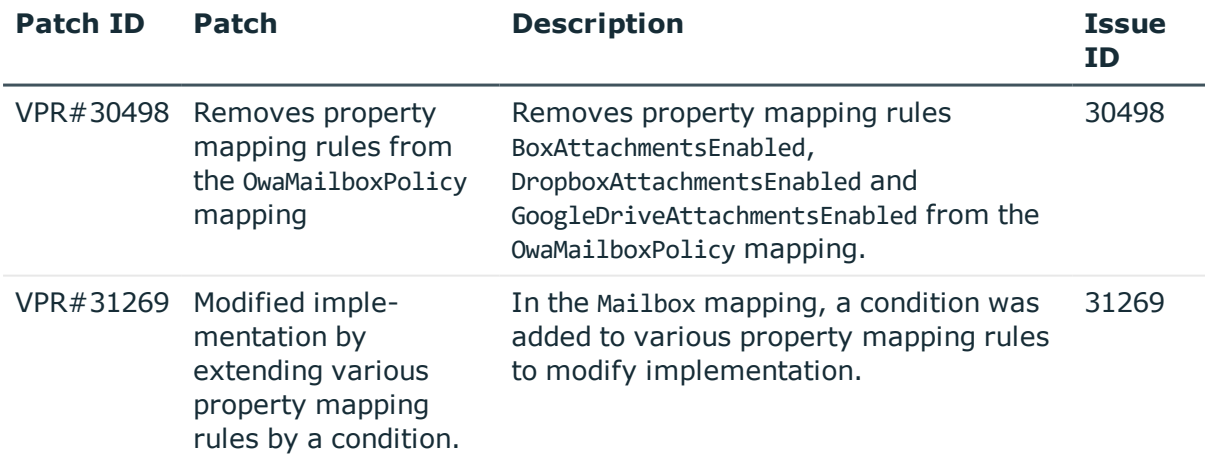

#### **Table 16: Patches for SAP R/3**

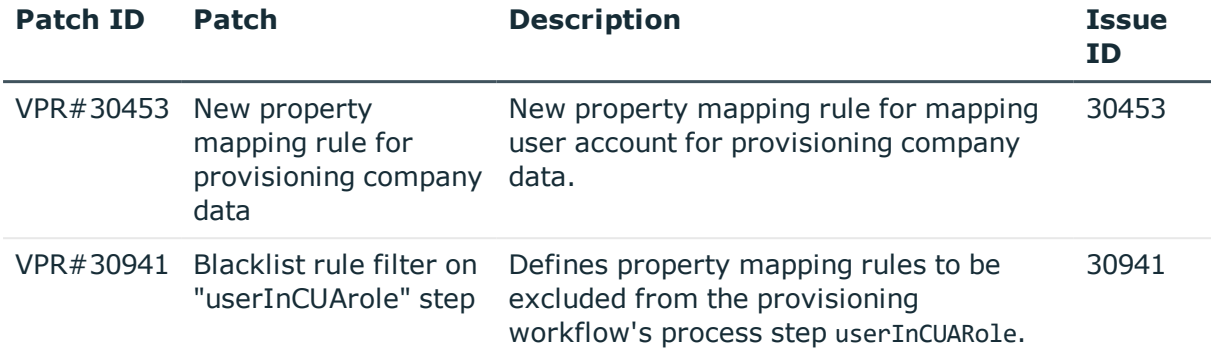

#### **Patches in One Identity Manager version 7.1.4**

#### **Patch ID Patch Description Issue ID** VPR#29360 Prevents usage of employee mapping on insert Marked employee mapping with **Only suitable for updates**. 29360 VPR#29410 Mapping of schema property ADSGroup.AllowWriteMembers AllowWriteMembers in the group map. Inserts a property mapping rule for the schema property 29410 VPR#29837 Correct Active Directory site maps Property mapping rule for object classes in the site mapping have been corrected. 29837

#### **Table 17: Patches for Active Directory**

#### **Table 18: Patches for Microsoft Exchange**

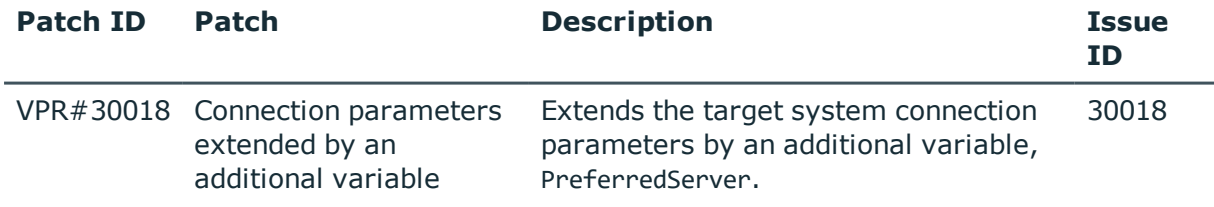

#### **Table 19: Patches for IBM Notes**

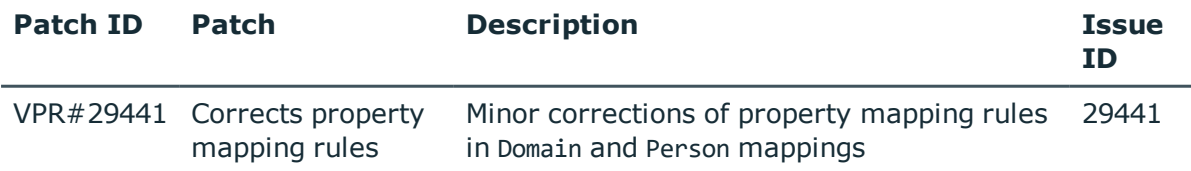

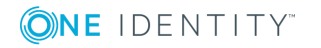

#### **Table 20: Patches for SAP R/3**

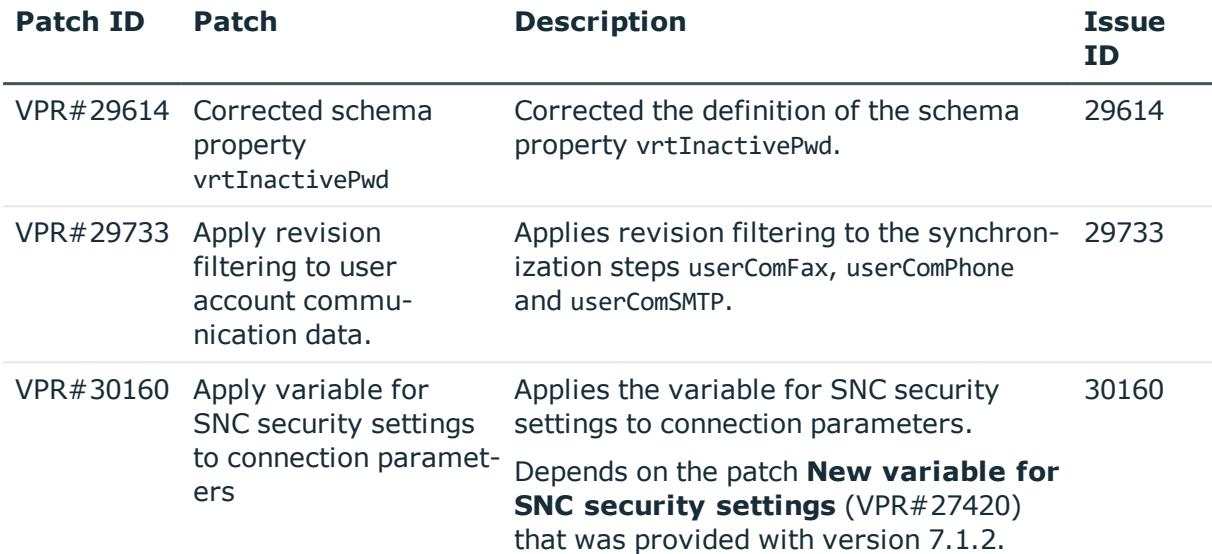

#### **Table 21: Patches for SAP R/3 personnel planning data and structural profiles**

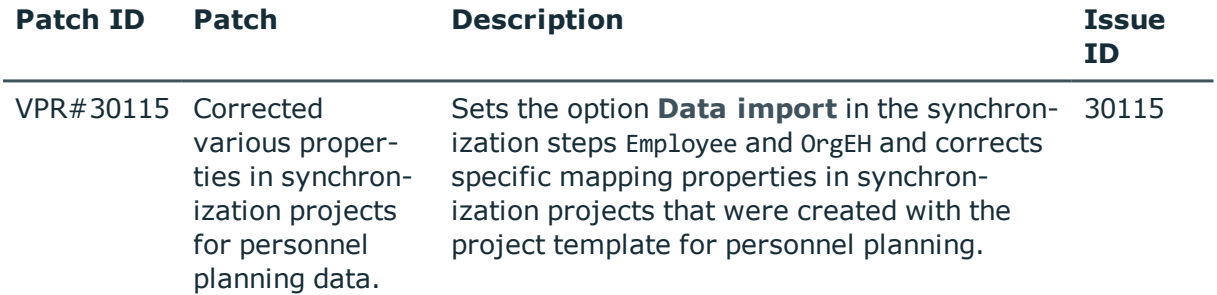

#### **Table 22: Patches for SAP R/3 authorization objects**

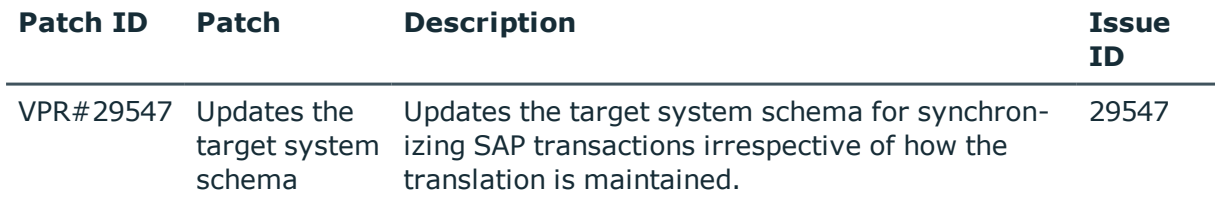

#### **Table 23: Patches for the SCIM interface**

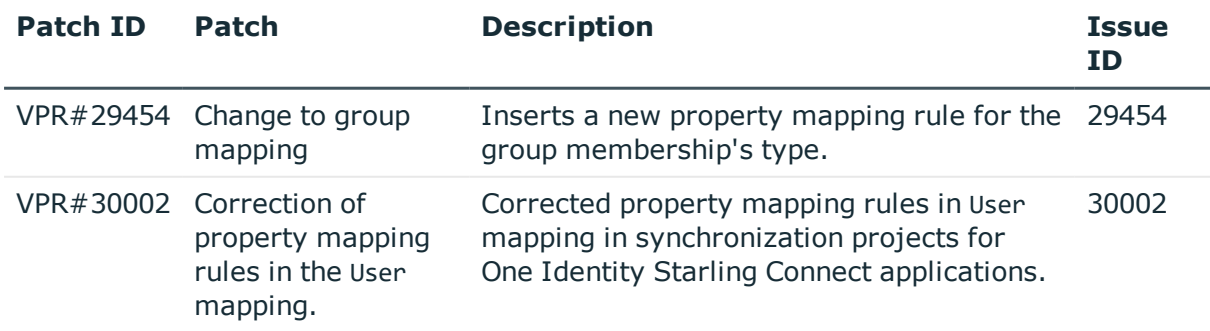

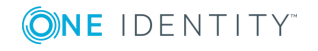

### **Patches in One Identity Manager version 7.1.3**

#### **Table 24: Patches for Active Directory**

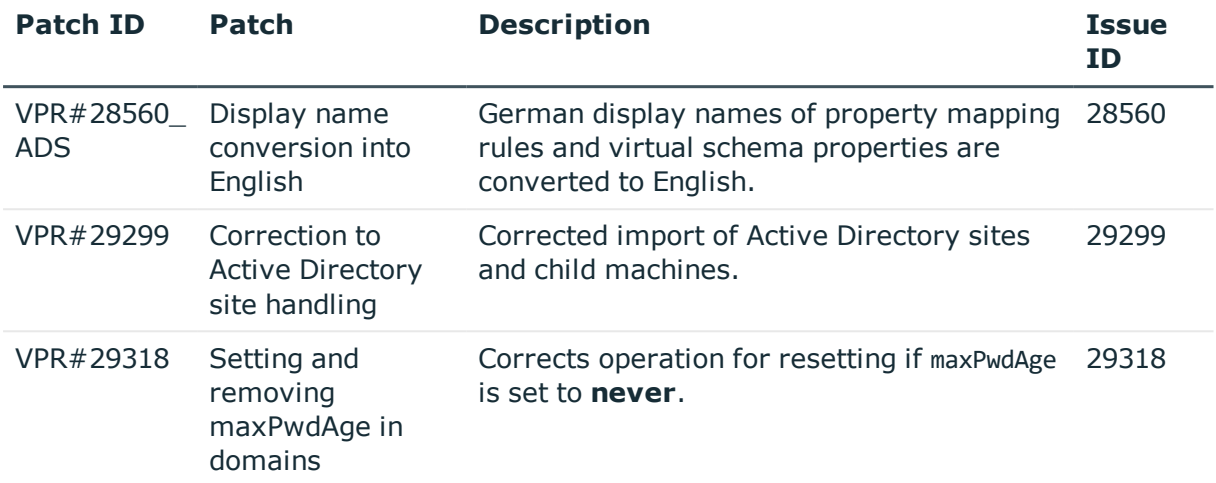

#### **Table 25: Patches for IBM Notes**

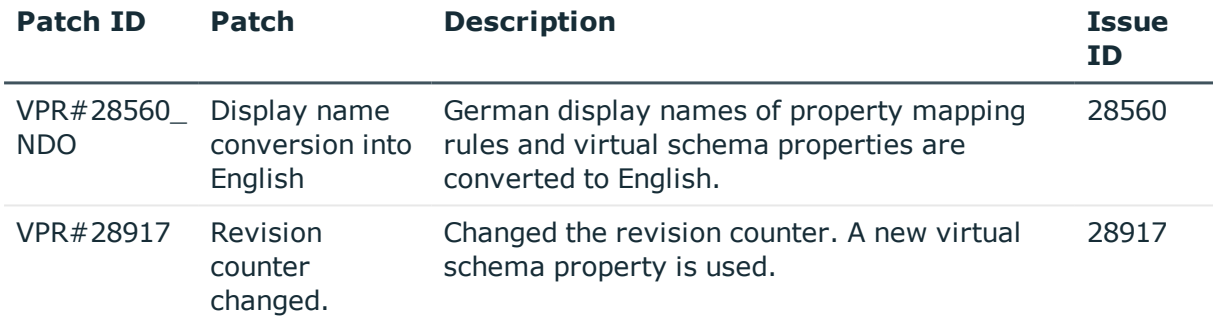

#### **Table 26: Patches for SAP R/3**

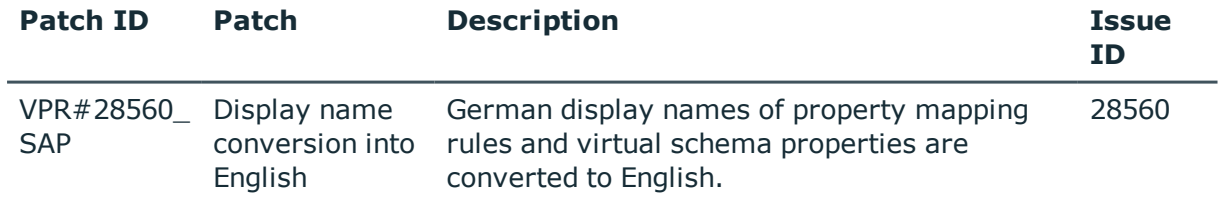

#### **Table 27: Patches for SAP R/3 personnel planning data and structural profiles**

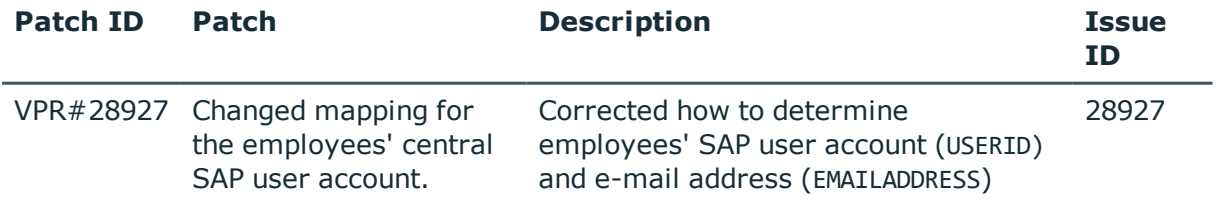

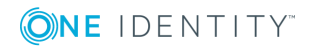

#### **Table 28: Patches for the SCIM interface**

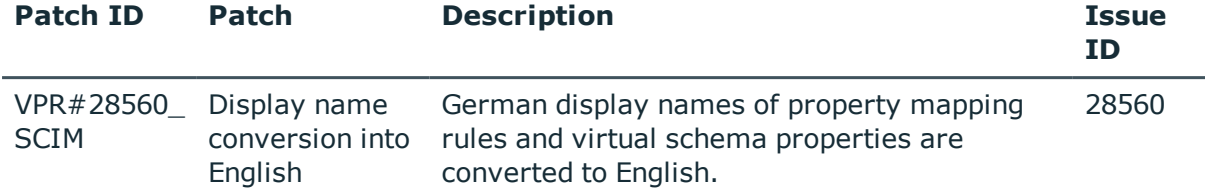

### **Patches in One Identity Manager version 7.1.2**

#### **Table 29: Patches for Azure Active Directory**

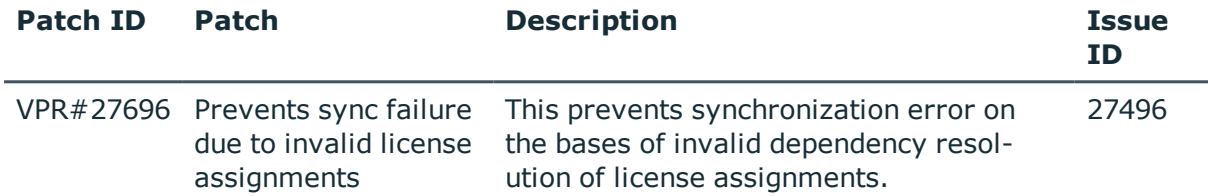

#### **Table 30: Patches for Active Directory**

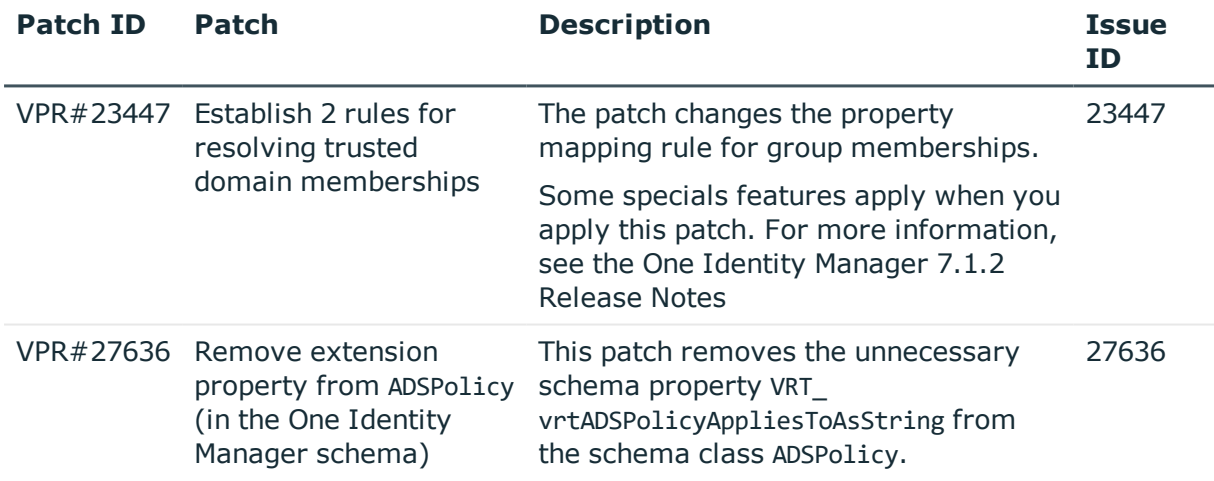

#### **Table 31: Patches for Active Roles**

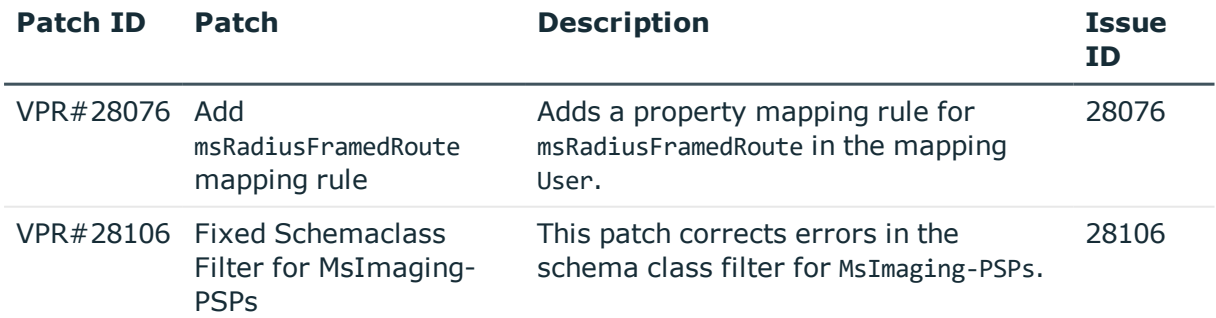

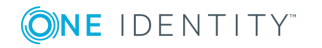

#### **Table 32: Patches for Microsoft Exchange**

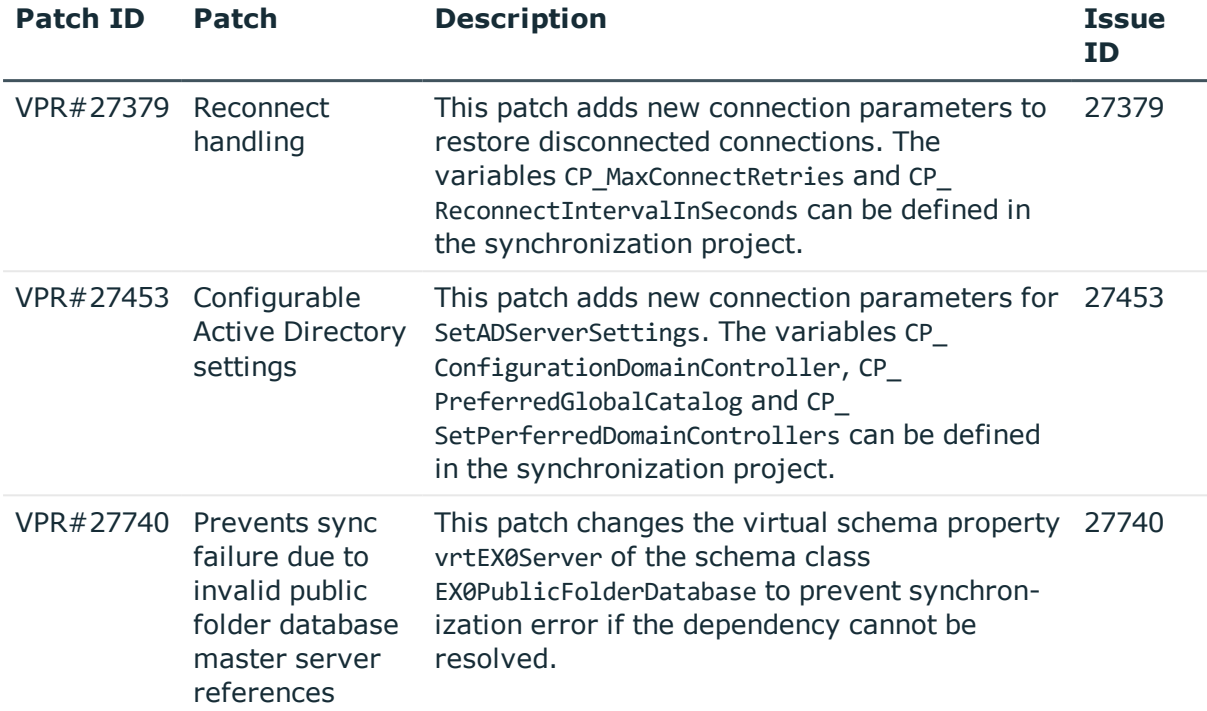

### **Table 33: Patches for IBM Notes**

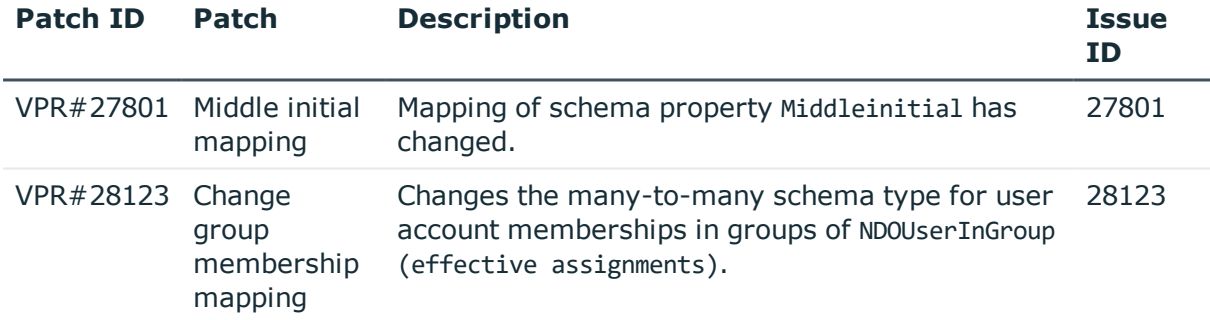

#### **Table 34: Patches for SAP R/3**

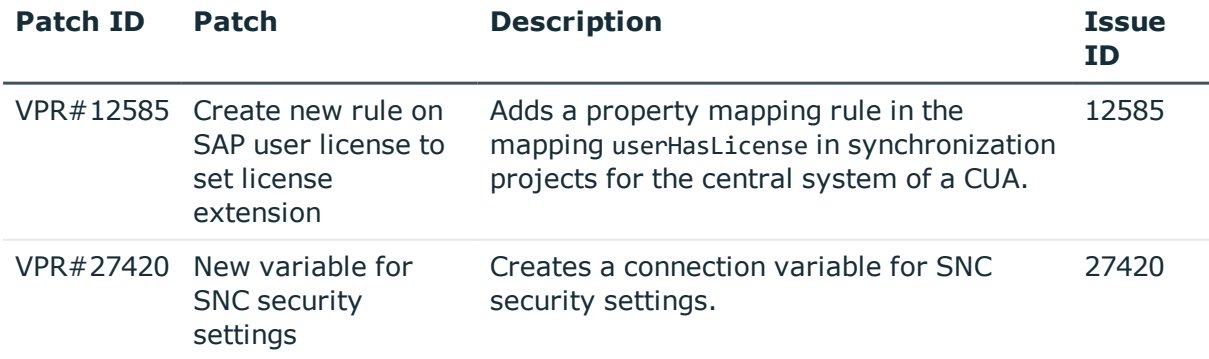

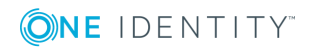

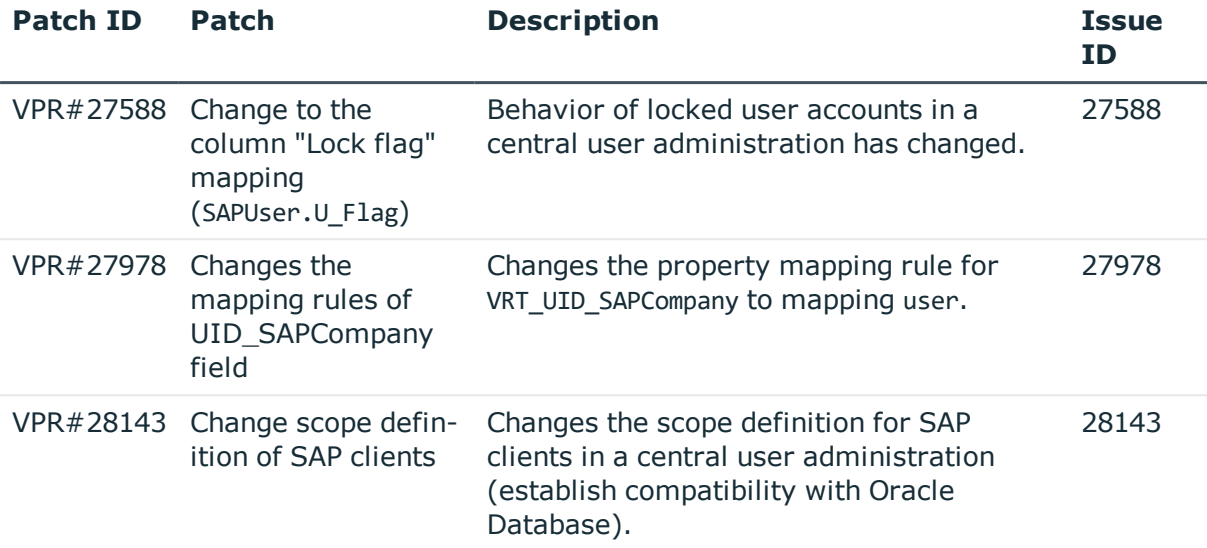

#### **Table 35: Patches for SAP R/3 personnel planning data and structural profiles**

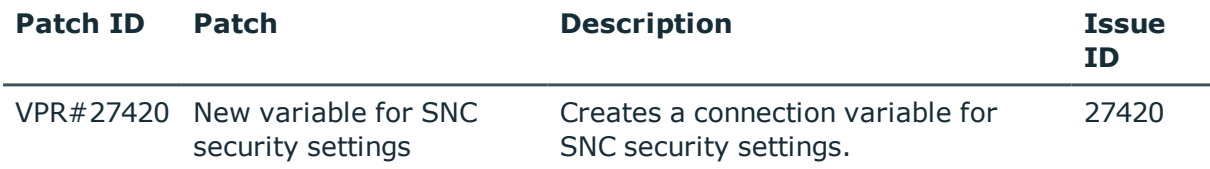

#### **Table 36: Patches for SAP R/3 BI analysis authorizations**

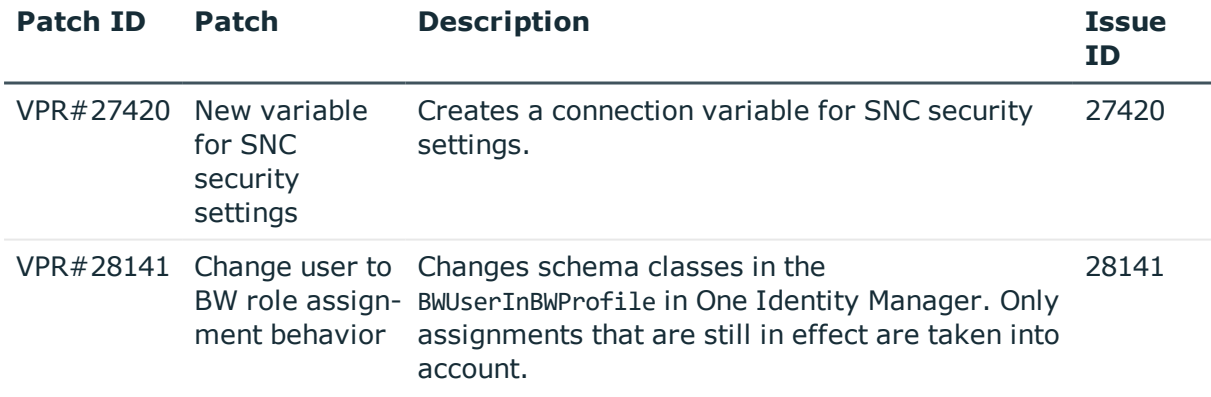

### **Table 37: Patches for SAP R/3 authorization objects**

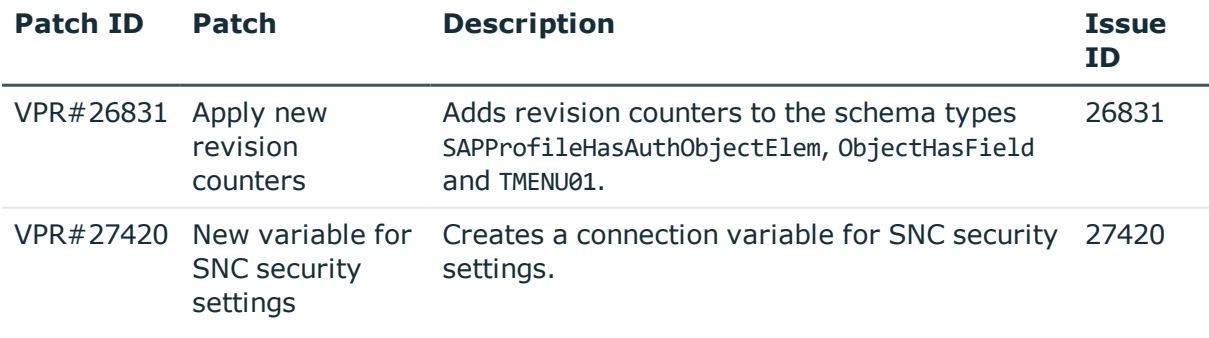

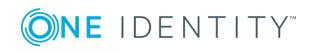

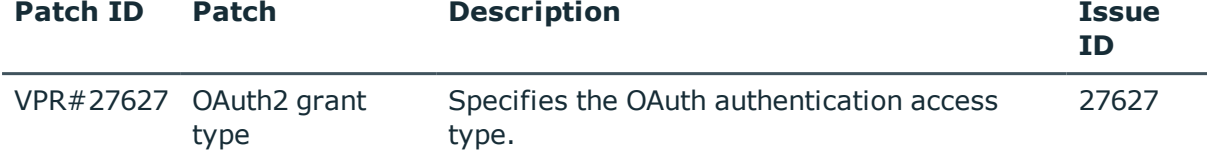

#### **Table 38: Patches for the SCIM interface (Universal Cloud Interface Module)**

### **Patches in One Identity Manager version 7.1.1**

#### **Table 39: Patches for Azure Active Directory**

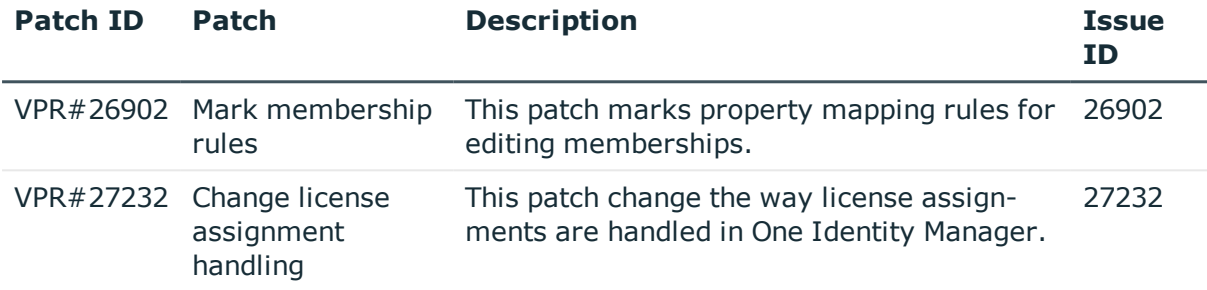

### **Table 40: Patches for Active Directory**

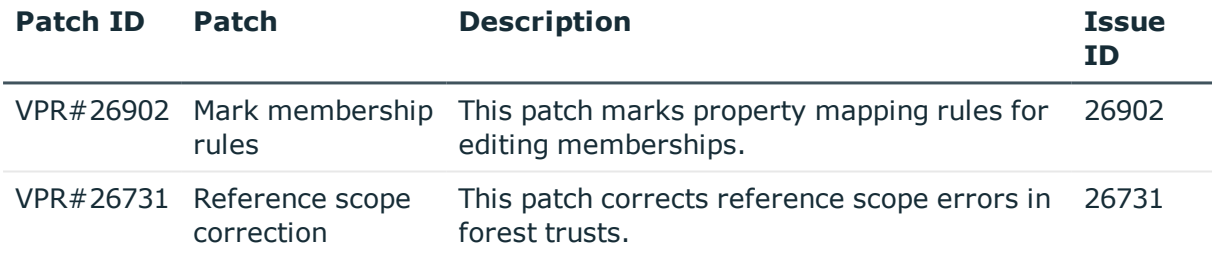

### **Table 41: Patches for Active Roles**

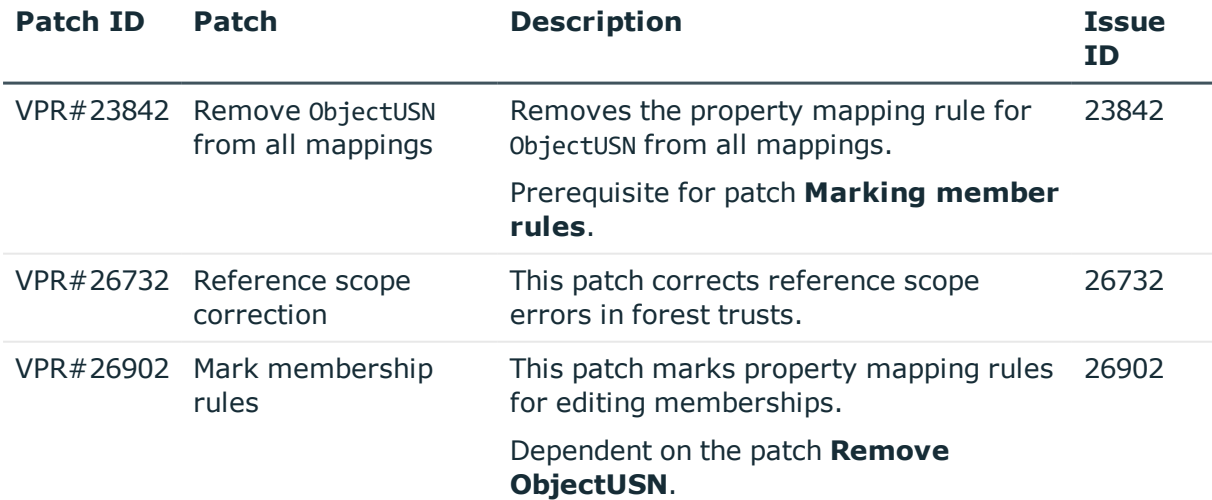

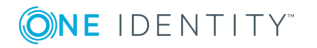

### **Table 42: Patches for Microsoft Exchange**

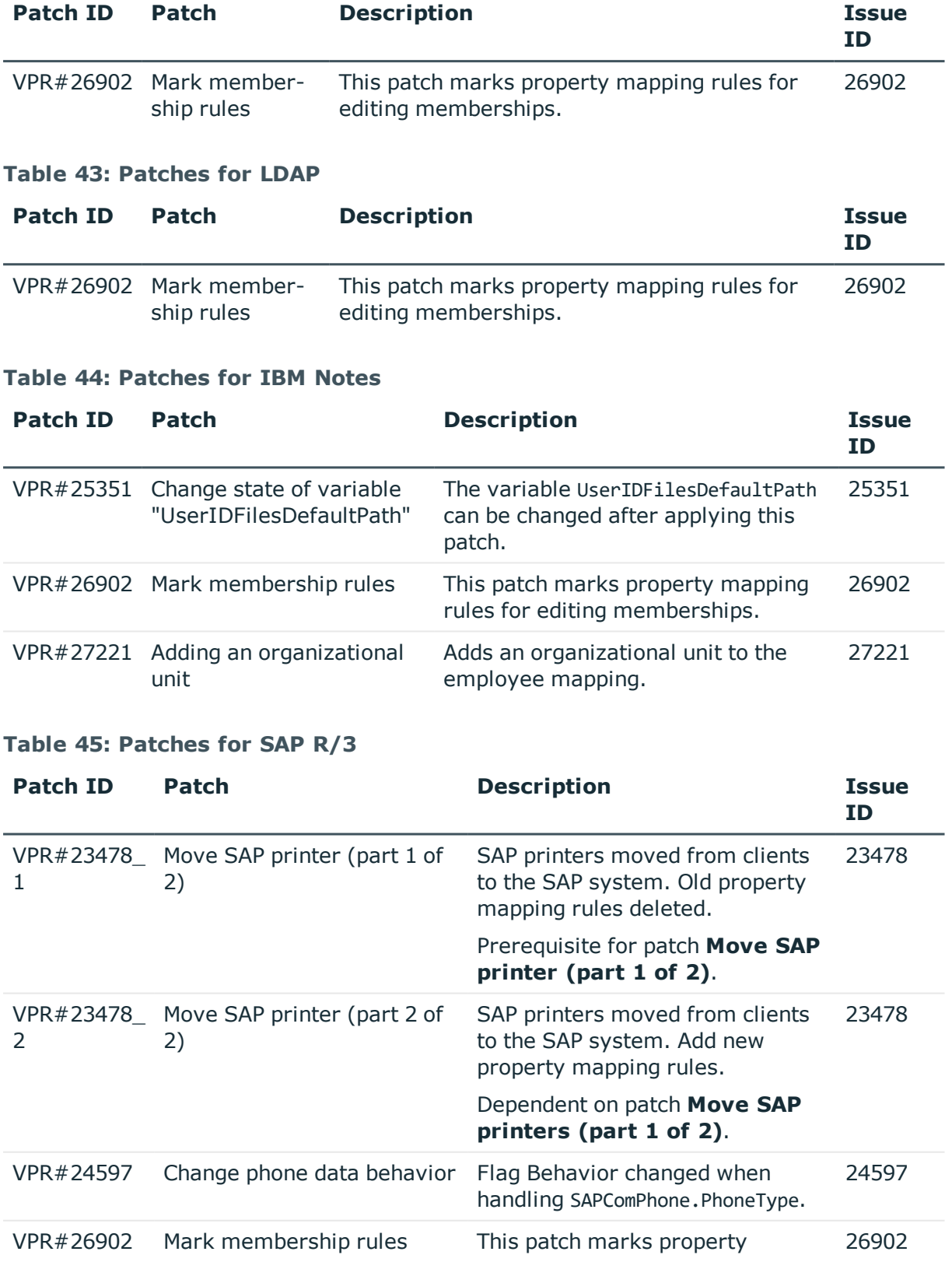

ONE IDENTITY

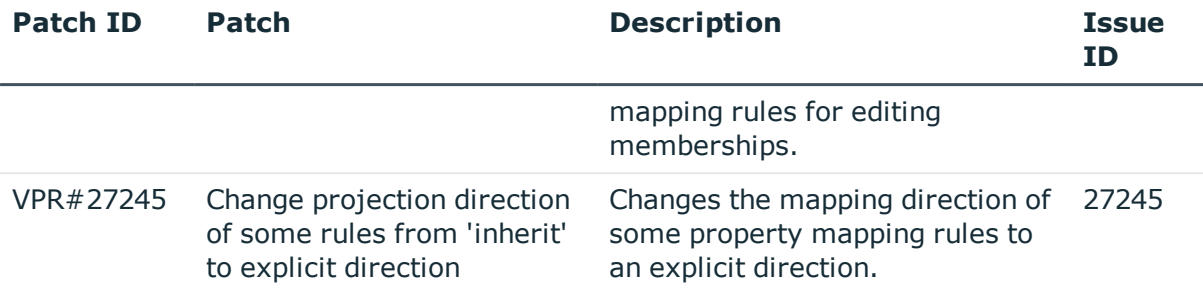

#### **Table 46: Patches for SharePoint**

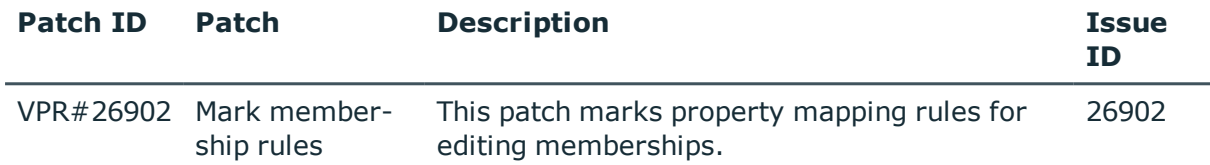

### **Table 47: Patches for the SCIM interface (Universal Cloud Interface Module)**

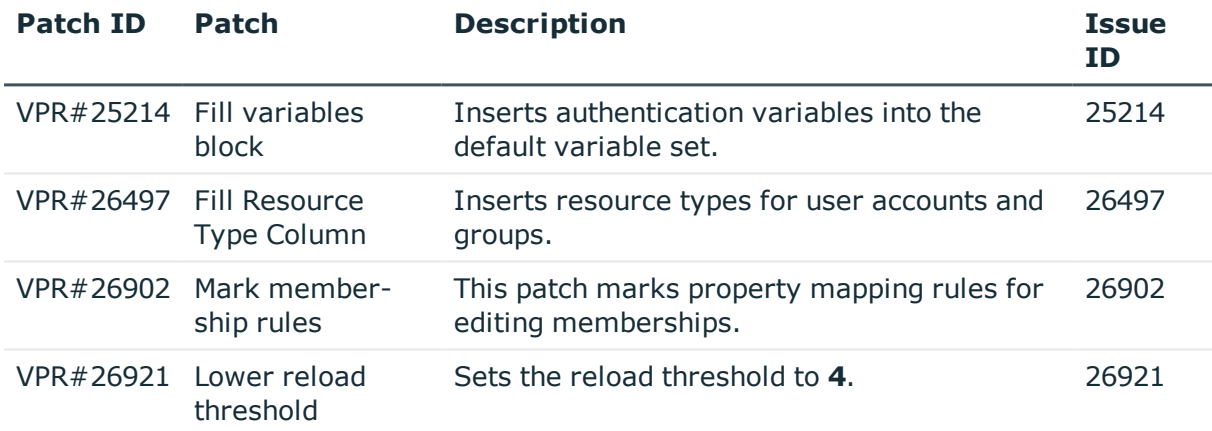

#### **Table 48: Patches for the Universal Cloud Interface interface (Cloud Systems Management Module)**

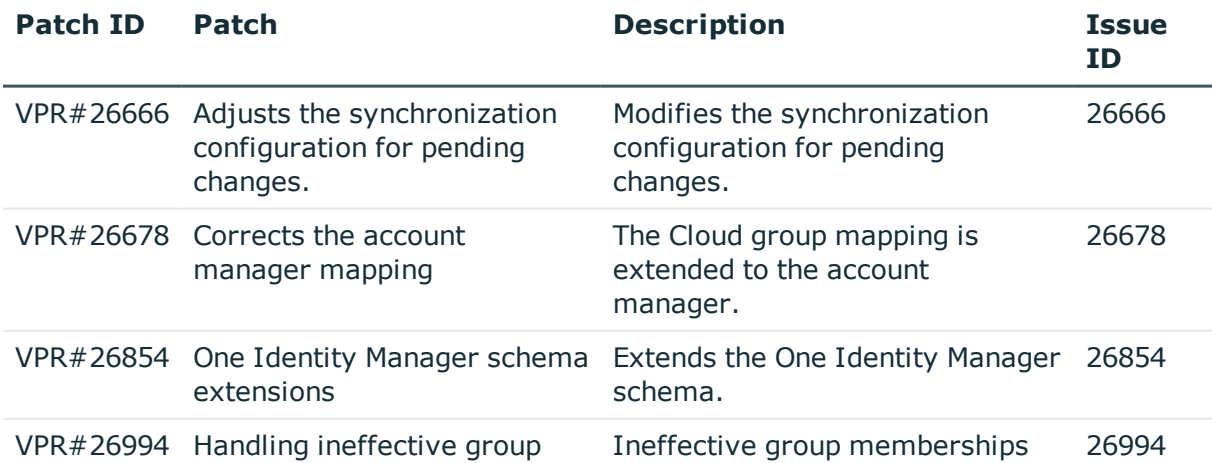

ONE IDENTITY

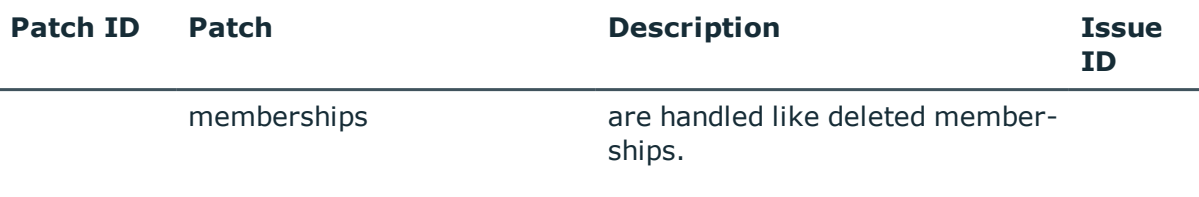

#### **Table 49: Patches for Unix**

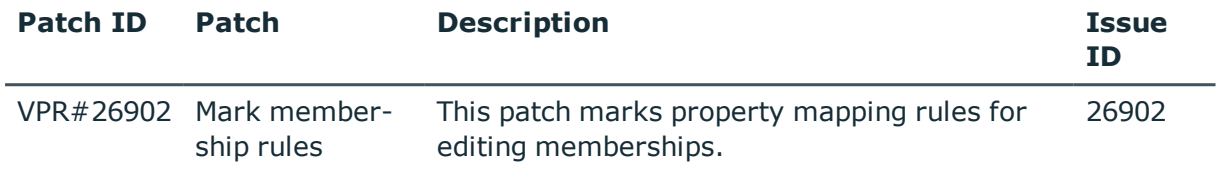

# **Deprecated features**

The following features are no longer supported with this version of One Identity Manager:

- Quick Connect Adapter
- PXE support
- Hardware inventory
- Software inventory
- Microsoft Exchange Server 2000 administration
- Microsoft Exchange Server 2003 administration
- Administration of printer locations to hardware

This function is replaces by direct administration of Active Directory printers.

- <sup>l</sup> IT Shop voucher request using methods **Full Invoice** (FI) and **Invoice Item** (II)
- Archiving historical data using XML files (version 7.1.3 or later)
	- <sup>l</sup> The following configuration parameters have been removed: **Common | ProcessState | ExportPolicy | ExportPath**, **Common | ProcessState | ExportPolicy | ExportServer** , **ProcessInfoImport | ImportPath**, **ProcessInfoImport | ImportServer**, **ProcessInfoImport | IgnoreDirectOperations** and **ProcessInfoImport**.
	- **.** The option FILE has been removed from the configuration parameter **Common | ProcessState | ExportPolicy**.
	- <sup>l</sup> The schedules **Export process information** and **Import process information** have been removed.
	- The processes VID\_Export\_ProcessInfo and VI\_ProcessInfo\_Import have been removed.
	- The process tasks ExportProcessInfo and ImportProcessInfo have been removed from the process component ScriptComponent.

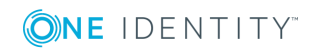

Following functions will be discontinued in later One Identity Manager versions and should no longer be utilized:

- Software distribution including
	- Driver admin
	- Application profile admin
	- Driver profile admin
	- PC Client
	- Profile Editor, Profile Scanner, Replication Info
	- Machine type admin
	- Structure for attended setup

# **System requirements**

Ensure that your system meets the following minimum hardware and system requirements before installing One Identity Manager. For more detailed information about system prerequisites, see the *One Identity Manager Installation Guide*.

## **Minimum requirements for the database server**

One Identity Manager supports the following database systems:

- SQL Server
- Oracle Database

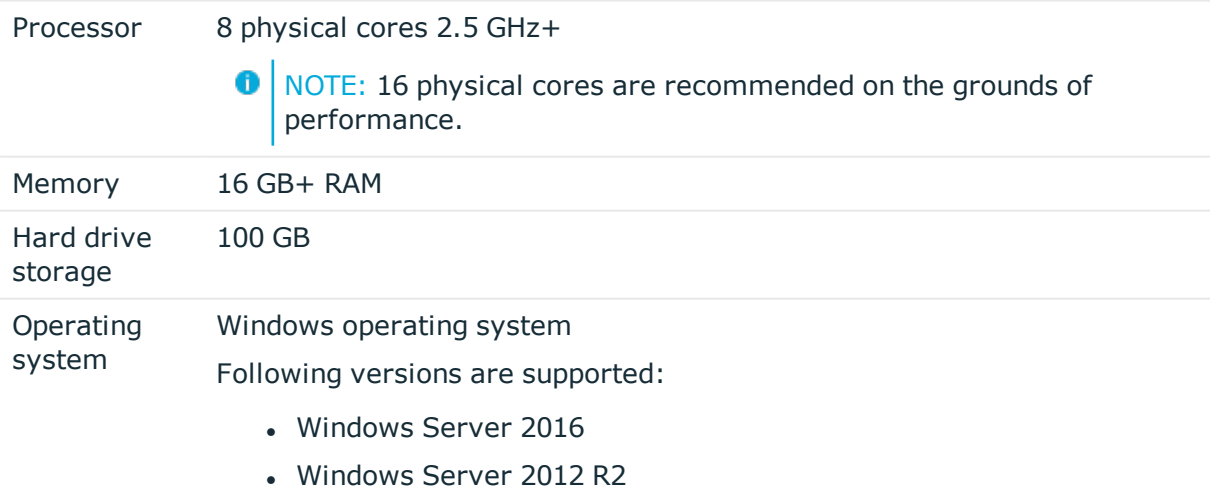

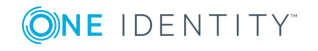

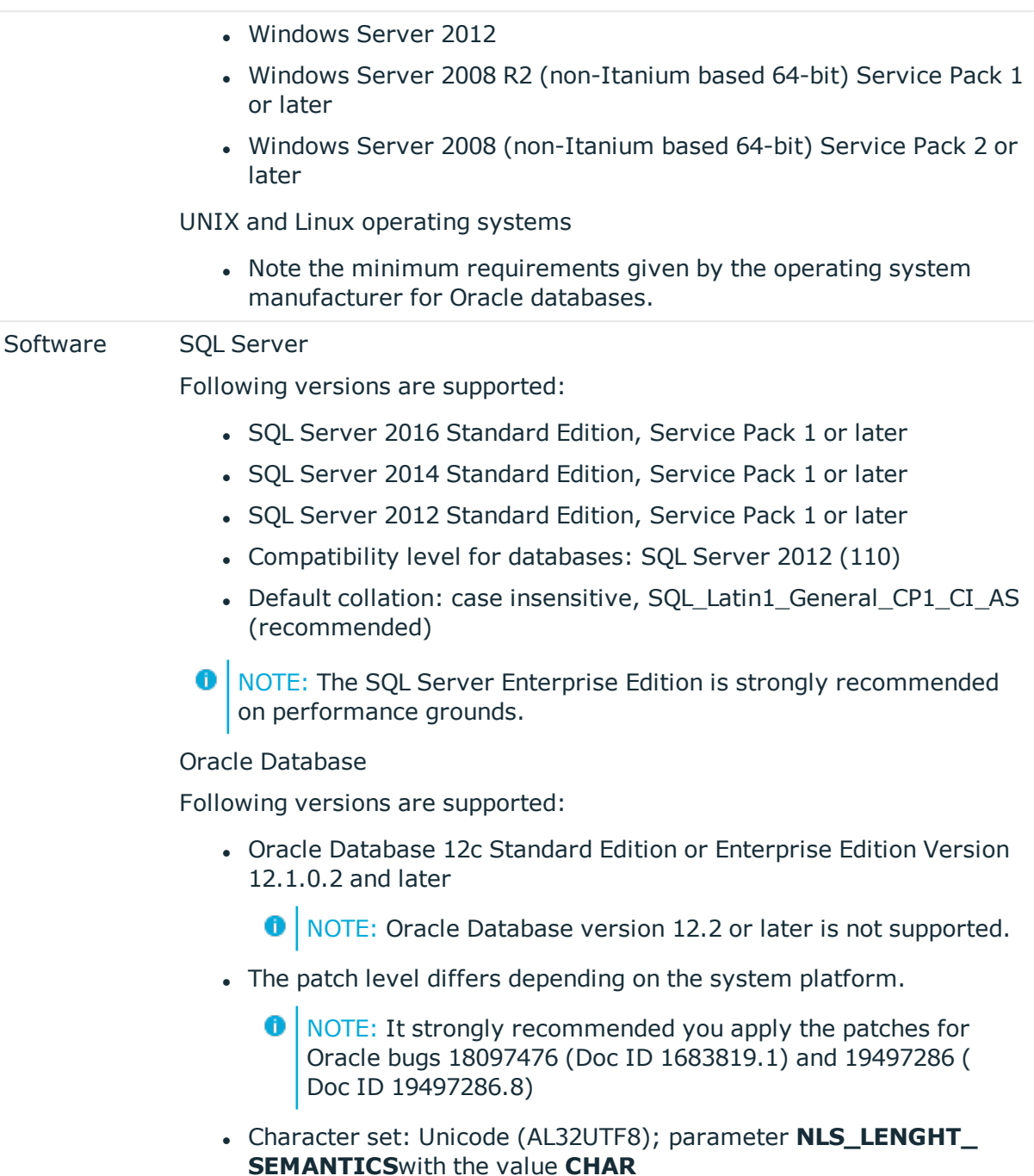

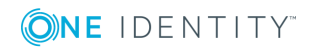

## **Minimum requirements for the service server**

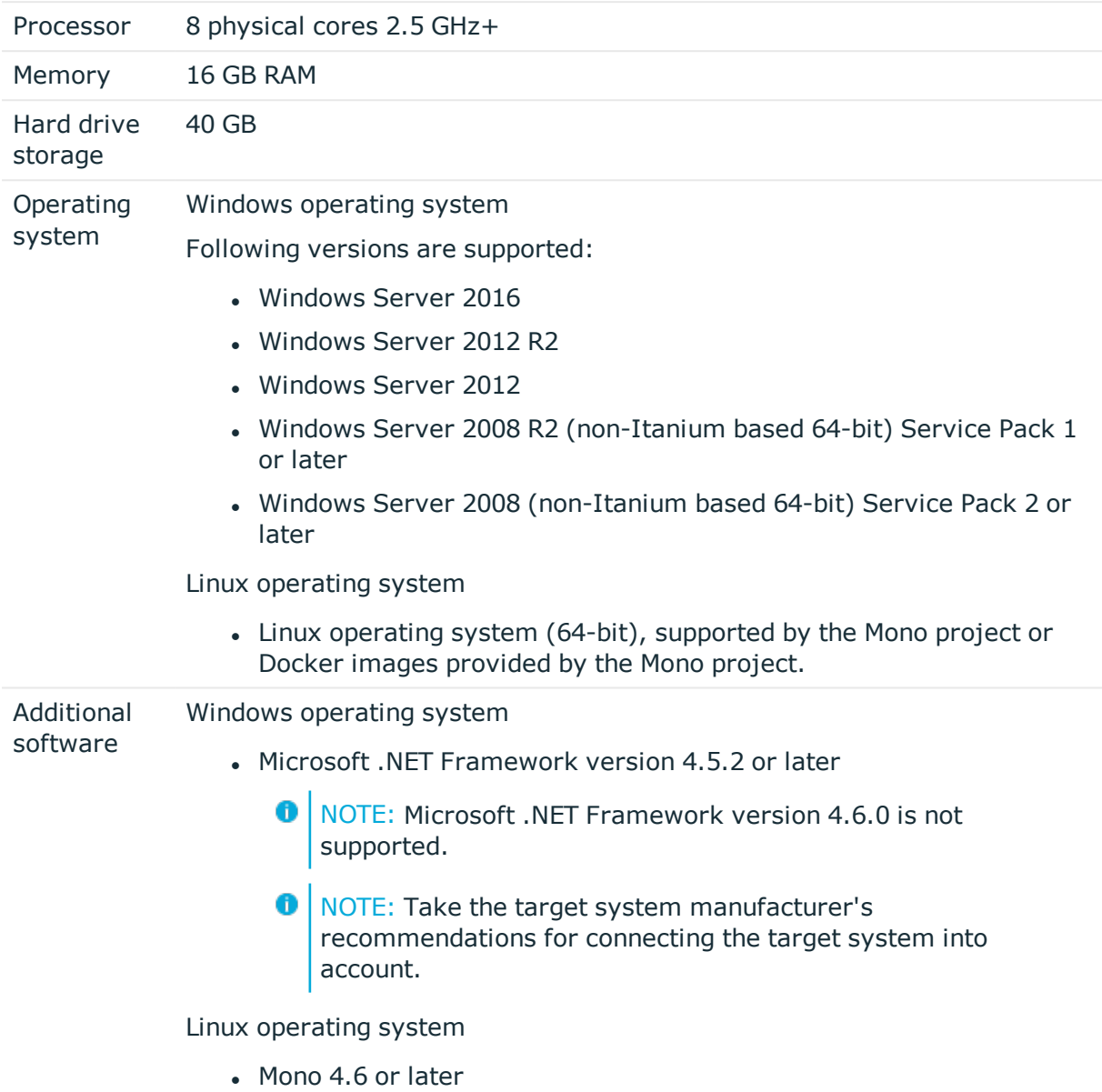

# **Minimum requirements for clients**

Processor 4 physical cores 2.5 GHz+

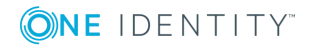

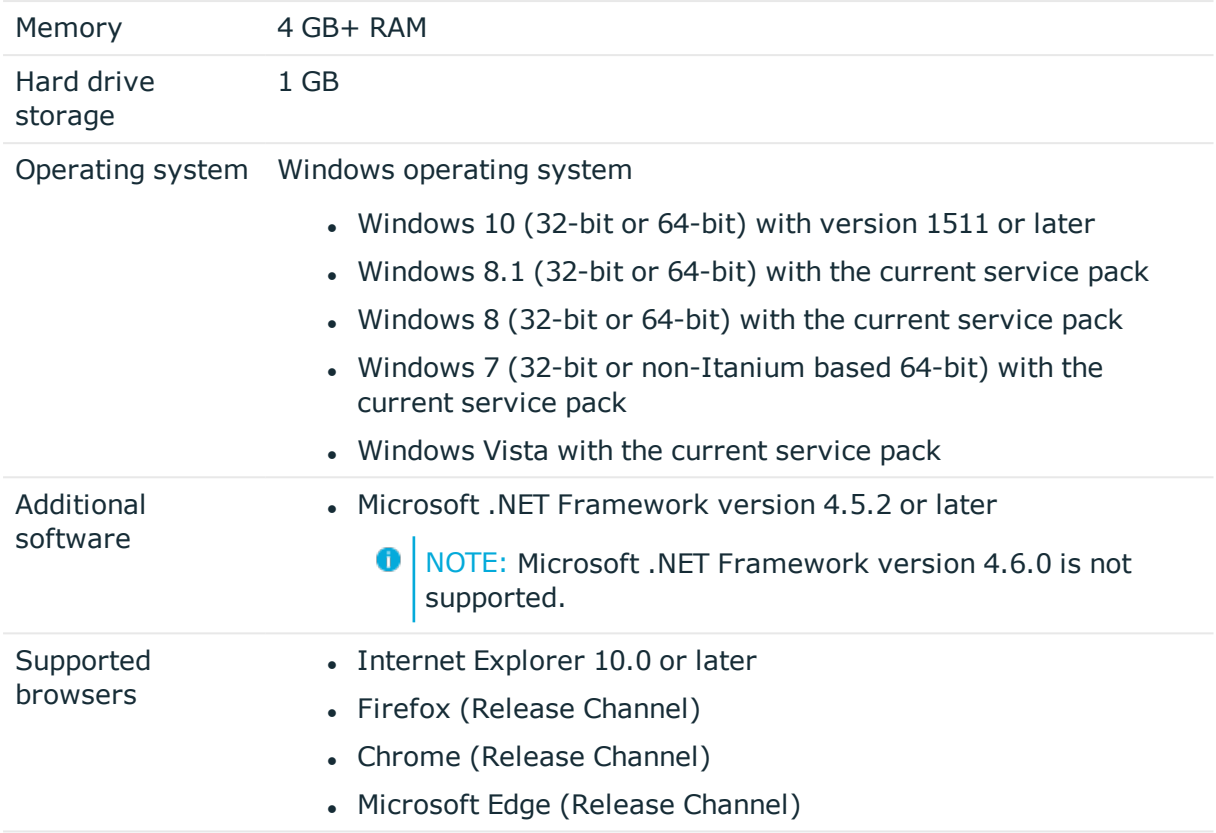

# **Minimum requirements for the Web Server**

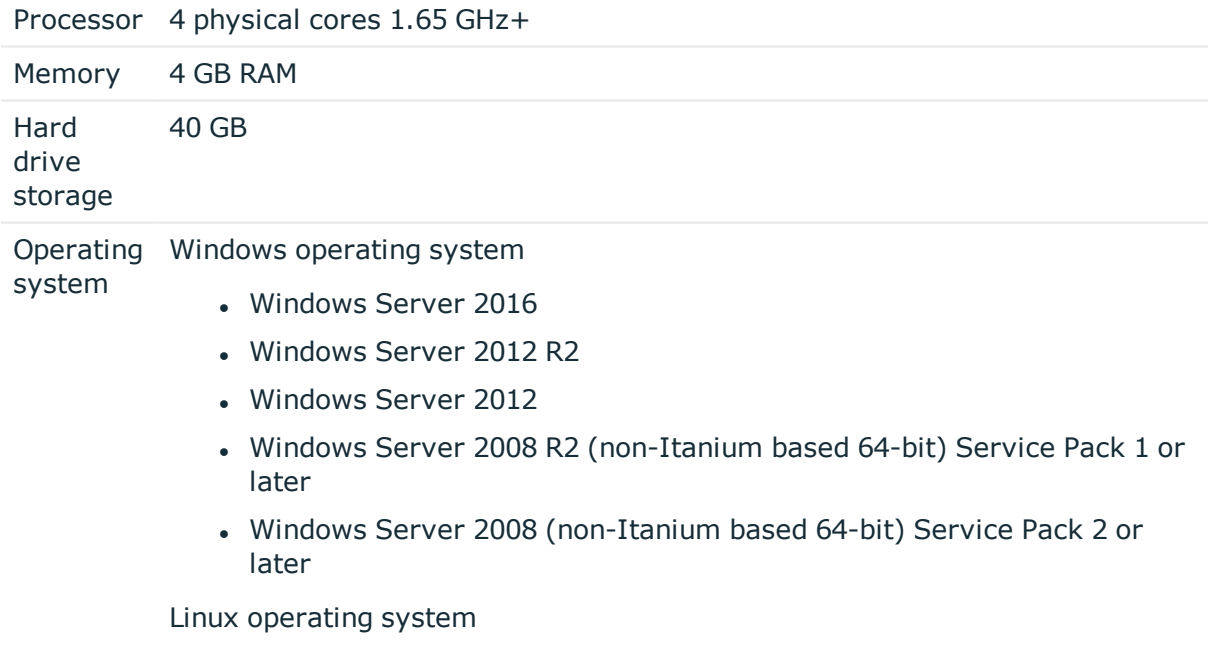

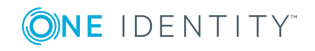

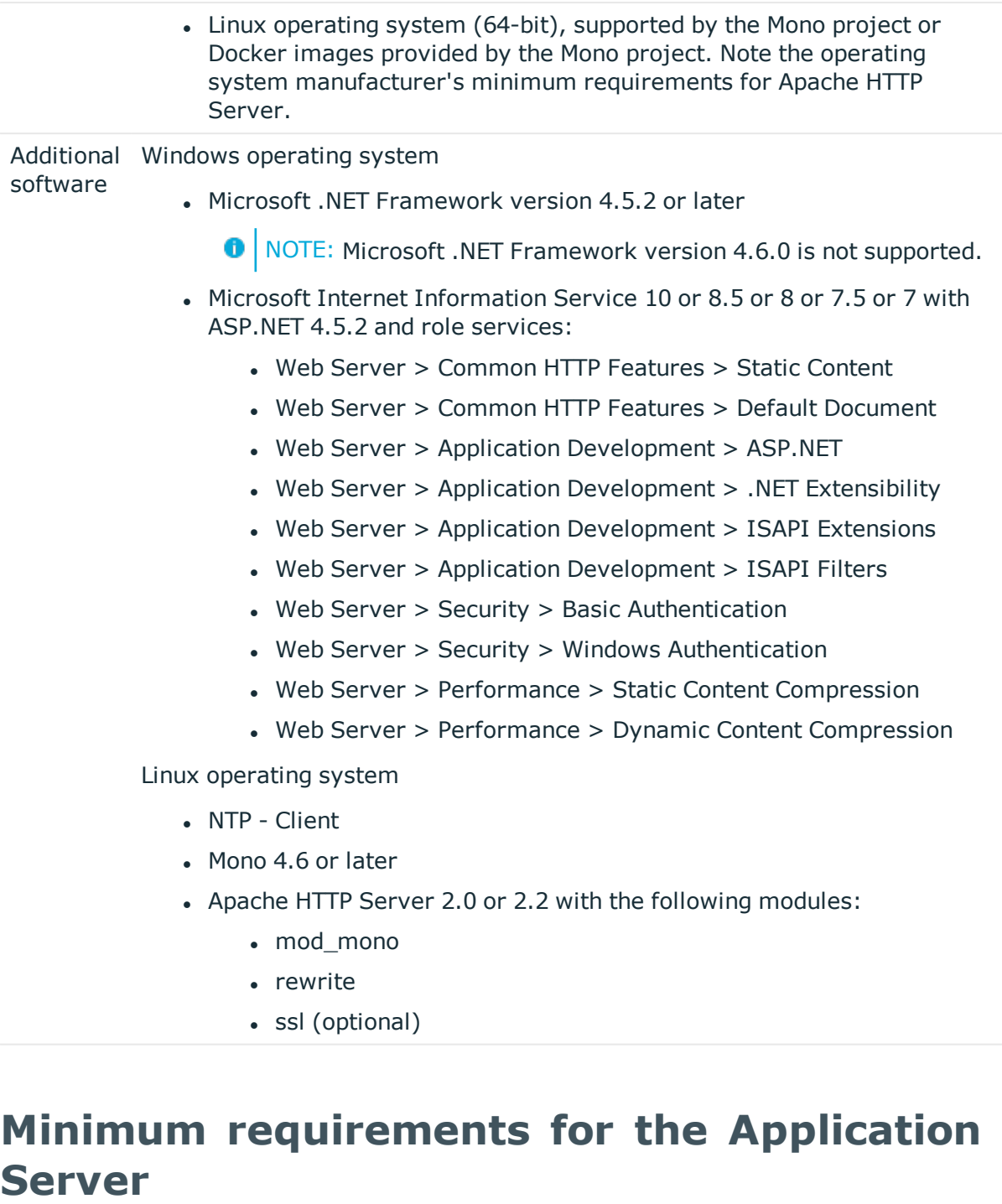

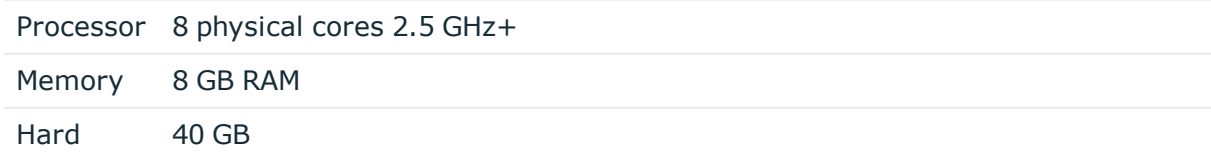

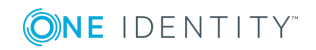

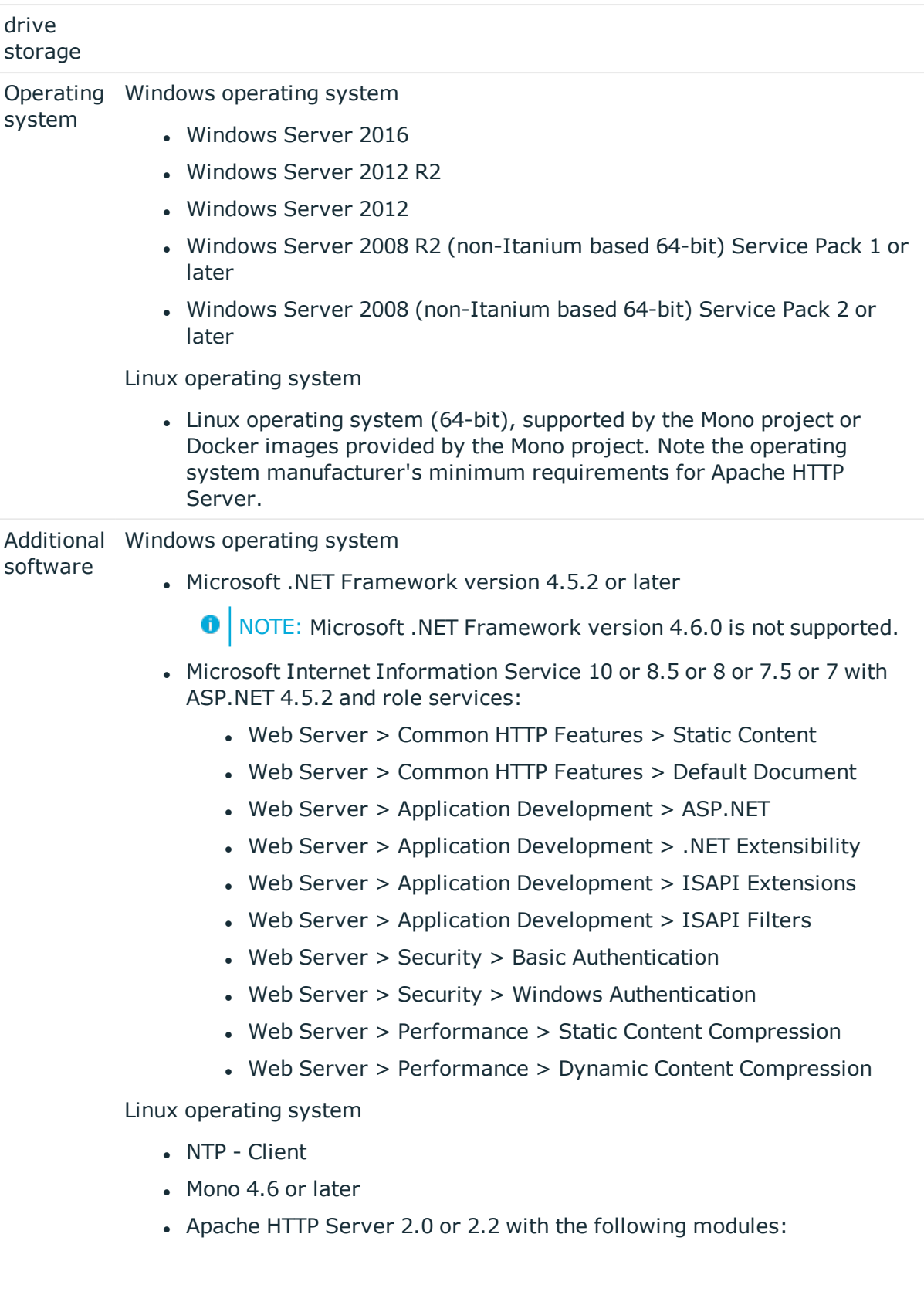

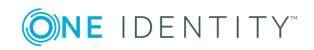

- mod\_mono
- rewrite
- ssl (optional)

# **Supported data systems**

This section lists the data systems supported by One Identity Manager connectors in this version.

#### **Table 50: Supported data systems**

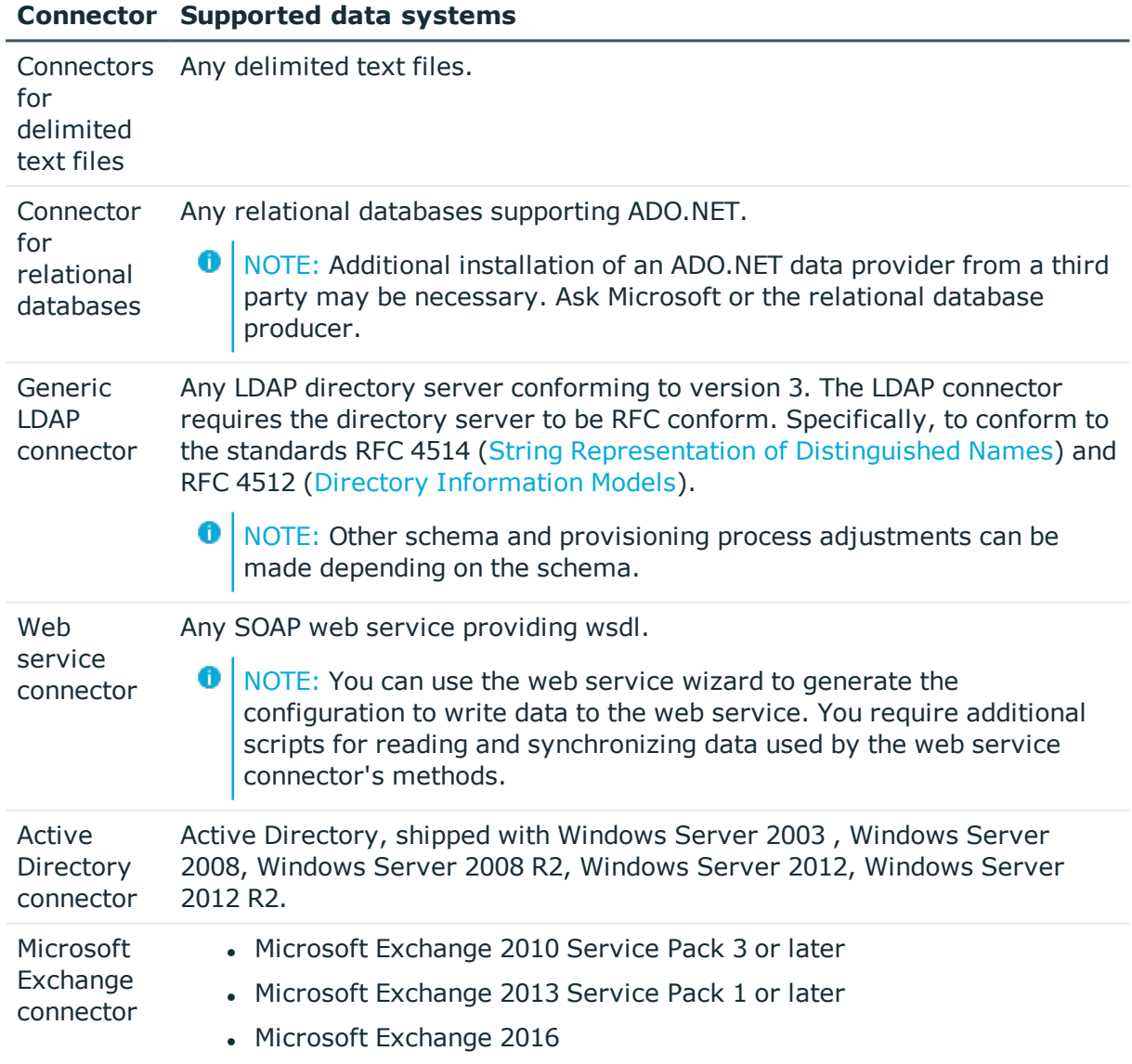

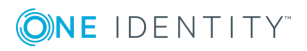

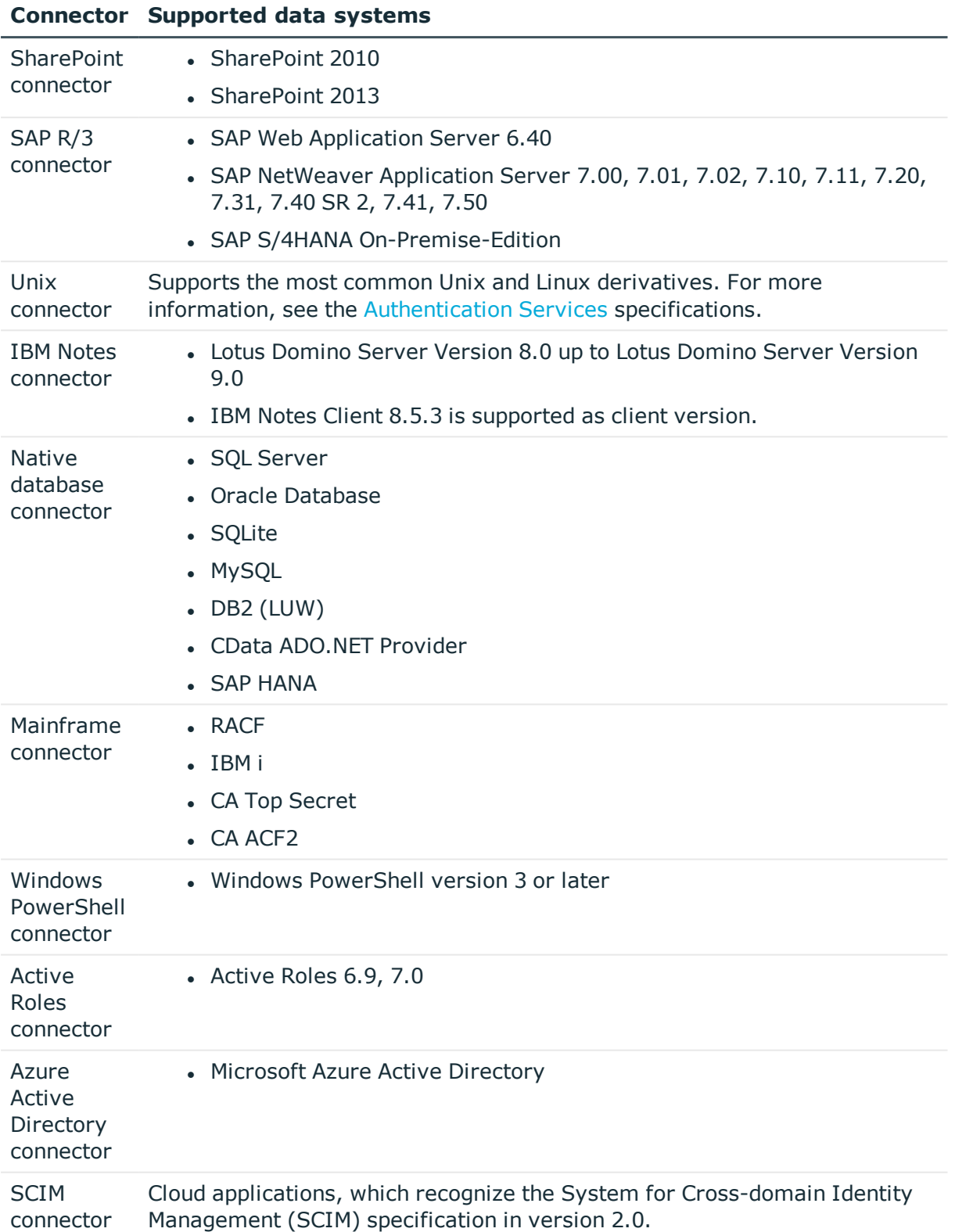

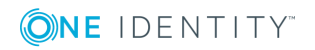

#### **Connector Supported data systems**

**Exchange** Online connector • Microsoft Exchange Online

### **Product licensing**

This product does not require licensing.

## **Upgrade and installation instructions**

To install One Identity Manager 7.1.5 for the first time, follow the installation instructions in the *One Identity Manager Installation Guide*. For more detailed instructions about updating, see the *One Identity Manager Installation Guide*.

### **Updating One Identity Manager to version 7.1.5**

#### *To update an existing One Identity Manager installation to version 7.1.5*

- 1. Run all the consistency checks in the Designer in **Database** section.
	- a. Start the Consistency Editor in the Designer using the **Database | Check data consistency** menu item.
	- b. In the **Test options** dialog, click  $\frac{A}{24}$ .
	- c. Under the **Database** node, enable all the tests and click **OK**.
	- d. Start the check by selecting the **Consistency check | Run** menu item.

All the database tests must be successful. Correct any errors. Some consistency checks offer repair options for correcting errors.

- 2. Update the administrative workstation, on which the One Identity Manager database schema update is started.
	- a. Execute the program autorun.exe from the root directory on the One Identity Manager installation medium.
	- b. Change to the **Installation** tab. Select the Edition you have installed.
		- NOTE: To update a One Identity Manager History Database installation, change to the **Other Products** page and select the **One Identity Manager History Database**.

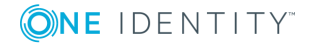

c. Click **Install**.

This starts the installation wizard.

- d. Follow the installation instructions.
	- **O** | IMPORTANT: Select the directory you used for your previous installation as the installation directory on the **Installation settings** page. Otherwise the components are not updated and a new installation is created in the second directory instead.
- 3. Stop the One Identity Manager Service on the server, which processes direct database queries.
- 4. Make a backup of the One Identity Manager database.
- 5. Run the One Identity Manager database schema update.
	- Start the Configuration Wizard on the administrative workstation and follow the instructions.
- 6. Update the One Identity Manager Service on the server, which processes direct database queries.
	- a. Execute the program autorun.exe from the root directory on the One Identity Manager installation medium.
	- b. Change to the **Installation** tab. Select the Edition you have installed.
		- O NOTE: To update a One Identity Manager History Database installation, change to the **Other Products** page and select the **One Identity Manager History Database**.
	- c. Click **Install**.

This starts the installation wizard.

- d. Follow the installation instructions.
	- **O** | IMPORTANT: Select the directory you used for your previous installation as the installation directory on the **Installation settings** page. Otherwise the components are not updated and a new installation is created in the second directory instead.
- 7. Check the One Identity Manager Service's login data. Revert to the original settings if the One Identity Manager Service did not initially use the local system account for logging in. Enter the service account to use.
- 8. Start the One Identity Manager Service on the server, which processes direct database queries.
- 9. Update other installations on workstations and servers.

You can use the automatic software update method for updating existing installations.

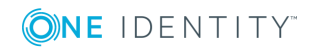

#### *To update synchronization projects to version 7.1.5*

1. Any required changes to system connectors or the synchronization engine are made available when you update One Identity Manager. These changes must be applied to existing synchronization projects to prevent target system synchronizations that are already set up, from failing. Patches are made available for this.

For more information, see Applying patches to [synchronization](#page-43-0) projects on page 44.

#### *To update an application server to version 7.1.5*

- After updating the One Identity Manager database's schema, the application server starts the automatic update.
- To start the update manually, open the application's status page in the browser and select **Update immediately** from the current user's menu.

#### *To update the Web Portal to version 7.1.5*

- **O** NOTE: Ensure that the application server is updated before you install the Web Portal. As from version 7.1. and later, the Web Portal requires an application server with a search service installed on it.
	- To update the Web Portal automatically, connect to the runtime monitor http://<server>/<application>/monitor in a browser and start the web application update.
	- To manually update the Web Portal, uninstall the existing Web Portal and install the Web Portal again. For more information, see the *One Identity Manager Installation Guide*.

#### *To update the Manager web application to version 7.1.5*

- 1. Uninstall the Manager web application
- 2. Reinstall the Manager web application.
- 3. The default Internet Information Services user requires edit permissions for the Manager's installation directory to automatically update the Manager web application Check whether the required permissions exist.

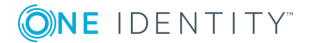

## <span id="page-43-0"></span>**Applying patches to synchronization projects**

CAUTION: **Patches do not change customizations in synchronization projects. This mean that conflicts may occur if patches are applied to synchronization projects, which have been customized. This may cause loss of data.**

#### *Before you apply a patch*

- 1. Read the patch description to decide whether it provides the necessary improvements for the synchronization project.
- 2. Check whether conflicts with customizations could occur.
- 3. Create a backup of the database so that you can restore the original state if necessary.
- 4. Deactivate the synchronization project.

Œ NOTE: If you have set up synchronization projects for connecting cloud application in the Universal Cloud Interface, update the target system schema in these synchronization projects before you apply the patches. Use the Synchronization Editor.

#### *To apply patches*

- 1. Open the synchronization project in the Synchronization Editor.
- 2. Select **Edit | Update synchronization project...** from the menu.
- 3. In **Available patches**, select the patches you want to apply. Multi-select is possible. In **Details - Installation summary**, all patches are displayed in order of installation.
- 4. Click **Apply selected patches**.
- 5. Enter any user input as prompted.
- 6. Use the patch log to check whether customization need to be reworked.
- 7. If required, rework customizations in the synchronization configuration.
- 8. Run a consistency check.
- 9. Simulate the synchronization.
- 10. Activate the synchronization project.
- 11. Save the changes.
- **O** NOTE: A patch does not take effect until the changes associated with it are saved in the database. If consistency check or simulation errors occur that cannot be corrected, you can dismiss the patch changes by reloading the synchronization project without saving the changes.

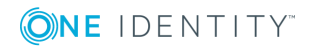

For more detailed information about updating synchronization projects, see the *One Identity Manager Target System Synchronization Reference Guide*.

See also:

- [Synchronization](#page-20-0) template modifications on page 21
- Patches for [synchronization](#page-21-0) projects on page 22

# **Verifying successful installation**

#### *To determine if this version is installed*

- <sup>l</sup> Start the Designer or the Manager and select the menu item **Help | Info**.
	- You can see an overview of your system configuration on the **System information**.

The version number 2016.0010.0001.0500 for all modules and the application version 7.1 2016-10-01-319 indicate that this version is installed.

This patch updates all files that shipped with One Identity Manager 7.1.

## **Additional resources**

Additional information is available from the following:

- One Identity [Manager](https://support.oneidentity.com/identity-manager/) support
- One Identity Manager online [documentation](https://support.oneidentity.com/identity-manager/technical-documents/)
- Identity and Access [Management](https://www.quest.com/community/products/one-identity/f/identity-manager) community
- One Identity [Manager](https://support.oneidentity.com/identity-manager/training) training portal

## **Globalization**

This section contains information about installing and operating this product in non-English configurations, such as those needed by customers outside of North America. This section does not replace the materials about supported platforms and configurations found elsewhere in the product documentation.

This release is Unicode-enabled and supports any character set. It supports simultaneous operation with multilingual data. This release is targeted to support operations in the following regions: North America, Western Europe and Latin America, Central and Eastern Europe.

The release is localized in the following languages: German

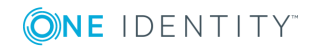

This version has the following capabilities or constraints: Other languages, designated for the Web UI, are provided in the product One Identity Manager Language Pack.

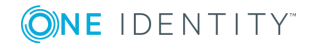

# **About us**

One Identity solutions eliminate the complexities and time-consuming processes often required to govern identities, manage privileged accounts and control access. Our solutions enhance business agility while addressing your IAM challenges with on-premises, cloud and hybrid environments.

# **Contacting us**

For sales or other inquiries, visit <https://www.oneidentity.com/company/contact-us.aspx> or call +1-800-306-9329.

### **Technical support resources**

Technical support is available to One Identity customers with a valid maintenance contract and customers who have trial versions. You can access the Support Portal at [https://support.oneidentity.com/.](https://support.oneidentity.com/)

The Support Portal provides self-help tools you can use to solve problems quickly and independently, 24 hours a day, 365 days a year. The Support Portal enables you to:

- Submit and manage a Service Request
- View Knowledge Base articles
- Sign up for product notifications
- Download software and technical documentation
- View how-to-videos at [www.YouTube.com/OneIdentity](http://www.youtube.com/OneIdentity)
- Engage in community discussions
- Chat with support engineers online
- View services to assist you with your product

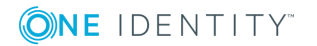

#### **Copyright 2019 One Identity LLC.**

#### **ALL RIGHTS RESERVED.**

This guide contains proprietary information protected by copyright. The software described in this guide is furnished under a software license or nondisclosure agreement. This software may be used or copied only in accordance with the terms of the applicable agreement. No part of this guide may be reproduced or transmitted in any form or by any means, electronic or mechanical, including photocopying and recording for any purpose other than the purchaser's personal use without the written permission of One Identity LLC .

The information in this document is provided in connection with One Identity products. No license, express or implied, by estoppel or otherwise, to any intellectual property right is granted by this document or in connection with the sale of One Identity LLC products. EXCEPT AS SET FORTH IN THE TERMS AND CONDITIONS AS SPECIFIED IN THE LICENSE AGREEMENT FOR THIS PRODUCT, ONE IDENTITY ASSUMES NO LIABILITY WHATSOEVER AND DISCLAIMS ANY EXPRESS, IMPLIED OR STATUTORY WARRANTY RELATING TO ITS PRODUCTS INCLUDING, BUT NOT LIMITED TO, THE IMPLIED WARRANTY OF MERCHANTABILITY, FITNESS FOR A PARTICULAR PURPOSE, OR NON-INFRINGEMENT. IN NO EVENT SHALL ONE IDENTITY BE LIABLE FOR ANY DIRECT, INDIRECT, CONSEQUENTIAL, PUNITIVE, SPECIAL OR INCIDENTAL DAMAGES (INCLUDING, WITHOUT LIMITATION, DAMAGES FOR LOSS OF PROFITS, BUSINESS INTERRUPTION OR LOSS OF INFORMATION) ARISING OUT OF THE USE OR INABILITY TO USE THIS DOCUMENT, EVEN IF ONE IDENTITY HAS BEEN ADVISED OF THE POSSIBILITY OF SUCH DAMAGES. One Identity makes no representations or warranties with respect to the accuracy or completeness of the contents of this document and reserves the right to make changes to specifications and product descriptions at any time without notice. One Identity does not make any commitment to update the information contained in this document.

If you have any questions regarding your potential use of this material, contact:

One Identity LLC. Attn: LEGAL Dept 4 Polaris Way Aliso Viejo, CA 92656

Refer to our Web site [\(http://www.OneIdentity.com](http://www.oneidentity.com/)) for regional and international office information.

#### **Patents**

One Identity is proud of our advanced technology. Patents and pending patents may apply to this product. For the most current information about applicable patents for this product, please visit our website at [http://www.OneIdentity.com/legal/patents.aspx.](http://www.oneidentity.com/legal/patents.aspx)

#### **Trademarks**

One Identity and the One Identity logo are trademarks and registered trademarks of One Identity LLC. in the U.S.A. and other countries. For a complete list of One Identity trademarks, please visit our website at [www.OneIdentity.com/legal.](http://www.oneidentity.com/legal) All other trademarks are the property of their respective owners.

#### **Legend**

- **WARNING: A WARNING icon indicates a potential for property damage, personal injury, or death.**
- **CAUTION: A CAUTION icon indicates potential damage to hardware or loss of data if instructions are not followed.**
- IMPORTANT, NOTE, TIP, MOBILE, or VIDEO: An information icon indicates supporting information.

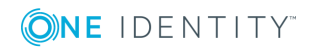